МУНИЦИПАЛЬНОЕ БЮДЖЕТНОЕ ОБЩЕОБРАЗОВАТЕЛЬНОЕ УЧРЕЖДЕНИЕ «СРЕДНЯЯ ШКОЛА №16»

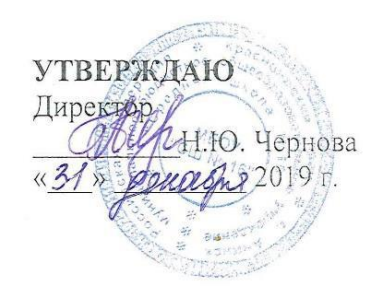

### ПОРЯДОК ПРОВЕДЕНИЯ СТАРТОВОЙ ДИАГНОСТИКИ В 1 КЛАССЕ И ИТОГОВОЙ ДИАГНОСТИКИ В 1-3 КЛАССАХ

 $\frac{2}{\sqrt{3}}$ 

 $\partial \mathbf{k}$  .

лb

 $\frac{1}{2}$ 

#### СИСТЕМА ДЕЛОПРОИЗВОДСТВА

### ОРГАНИЗАЦИОННО-ПРАВОВАЯ ДОКУМЕНТАЦИЯ

г. Ачинск 2019

## **1. Общие положения**

1.1. Порядок проведения стартовой диагностики в 1 классе и итоговой диагностики в 1,2,3 классах разработан на основании Федерального закона «Об образовании в Российской Федерации» №273-ФЗ от 29.12.2012г, «Концепции региональной системы оценки качества начального общего образования в Красноярском крае» от 03.08.2015г.

1.2. Организатором проведения диагностики на территории Красноярского края выступает «Краевое государственное казенное специализированное учреждение «Центр оценки качества образования» (далее КЦОКО). КЦОКО ведет разработку измерительных и инструктивно-методических материалов для краевых диагностических работ (стартовой диагностики в 1 классе, итоговой диагностики в 1-3 классах).

1.3. Для сбора образовательных результатов учащихся используется автоматизированная система сбора АС СОРУ на сайте [http://sbor.coko24.ru/.](http://sbor.coko24.ru/)

1.4. Стартовая диагностика (далее СД1) первоклассников позволяет оценить уровень подготовки учеников к обучению в школе, изучить социальнопедагогический фон, характеризующий начало обучения в школе. Стартовая диагностика первоклассников проводится на третьей-четвертой учебной неделе. Она включает проведение четырех психологических тестов и сбор контекстной информации (заполнение карт первоклассников, анкетирование их родителей и учителей 1-х классов). Цель диагностики – понять индивидуальные особенности и ресурсы детей. На основе полученных данных строится профиль адаптации к школе каждого ученика и каждого класса, планируются индивидуальные программы поддержки ребят в их первый школьный год и готовятся рекомендации родителям.

1.5. Итоговая диагностика в 1-3 классах (далее ИД1,2,3) исследует наиболее важные аспекты, составляющие структуру школьной жизни ребенка, и дает возможность учителю анализировать промежуточные результаты своей работы и строить дальнейшую деятельность с учетом полученных данных. Итоговая диагностика проводится в конце учебного года (в апреле-мае). В ходе ИД1,2,3 проводятся итоговые работы по математике, русскому языку и чтению, исследуются индивидуально-личностные особенности ребенка и особенности образовательной среды в семье. Полученные результаты сравниваются с данными стартовой диагностики первоклассников и итоговой диагностикой за прошедший период.

2. Участники стартовой и итоговой диагностики и их функции.

2.1. Участниками проведения диагностики (СД1, ИД1,2,3) являются учащиеся, их родители (законные представители), классный руководитель, заместитель директора, курирующий начальное общее образование.

2.2. Обязанности учащегося:

- выполняют диагностические тесты;

2.3. Обязанности родителей:

- заполняют анкету родителей;

- знакомятся с результатами диагностики;

- создают условия для успешной адаптации ребенка в школе (режим дня, учебное место, набор книг для чтения, благоприятная обстановка в семье);

- выполняют рекомендации педагогов.

2.4. Обязанности учителя:

- выполнять Порядок проведения СД и ИД;

- получить все материалы диагностик у заместителя директора школы;

- провести все диагностические процедуры в указанные сроки;

- после проведения тестирования оценить результаты выполнения заданий по каждой методике отдельно, учитывая рекомендации по оценке выполнения заданий, и внести данные в автоматизированную электронную форму, выбрав в папке «SORU» файл armsoru;

- после получения профилей, провести анализ результатов диагностики;

- ознакомить родителей с результатами диагностики;

- организовать психолого-педагогическую помощь учащимся.

2.5. Обязанности заместителя директора:

- организовать знакомство педагогов с Порядком проведения СД, ИД;

- обеспечить каждого учителя диагностическими материалами в электронном виде;

- оказать консультативную помощь учителям в установке автоматизированной системы сбора образовательных результатов учащихся АС СОРУ и ее заполнении;

- оказать помощь в тиражировании бланков диагностик;

- осуществлять контроль за проведением диагностических процедур, сроками их выполнения;

- организует знакомство с результатами диагностики педагогов и администрацию школы.

**2. Инструкция по проведению стартовой диагностики превоклассников.**

3.1. На второй учебной неделе заместитель директора оповещает классных руководителей первых классов о проведении стартовой диагностики первоклассников, проводит инструктаж.

3.2. Не позднее 16 сентября заместитель директора получает материалы стартовой диагностики в личном кабинете на сайте sbor.coko24.ru/

3.3. Не позднее 17 сентября заместитель директора рассылает установочную программу **в ASSORUSetup\_20190407.exe** и рекомендации по использованию данной программы (Приложение1) классным руководителям по электронной почте.

3.4. Классные руководители тиражируют измерительные материалы и проводят оценочные процедуры до 1 октября.

3.5. К оценочным процедурам, выполняемых на бумажных носителях, относятся:

Тест «Рисунок человека»;

– Графический диктант;

Тест «Образец и правило»;

Тест «Первая буква»;

- Тест «Домики»;
- Анкеты для родителей.

3.6 К оценочным процедурам, заполняемым в электронном виде, относятся:

– Карта первоклассника;

Анкета учителя.

3.7. Классные руководители проводят родительские собрания по знакомству родителей с процедурой проведения стартовой диагностики и получают согласие на участие их детей в диагностике и обработку персональных данных (Приложение2).

3.8. Анкетирование родителей организуется во время родительского собрания. Перед проведением анкетирования родителей все анкеты подписываются.

3.9. До 5 октября классные руководители вносят данные оценочных процедур в электронные формы следующим образом:

- 1. Выполняется установка программы или обновления на одном компьютере;
- 2. Осуществляется обновление списка классов и учащихся с сервера ЦОКО;
- 3. Заполнение данных, выбрав в папке «SORU»  $\nabla$  armsoru файл
- 4. Осуществляется заполнение данных;
- 5. Осуществляется загрузка данных в объединенную базу (см. Приложении 1);
- 6. Выполняется передача данных в ЦОКО с объединенной базы.

3.10. До 10 ноября заместитель директора получает профили учащихся в личном кабинете и рассылает их классным руководителям первых классов по электронной почте.

3.11. Классные руководители анализируют профили учащихся, сдают отчет в электронном виде заместителю директора.

3.12 Результаты обследования детей используются учителем или психологом в организации индивидуальной работы с ребенком.

3.13. Если у ребенка низкие результаты по нескольким методикам, то желательно, чтобы школьный психолог провел детальное индивидуальное обследование ребенка и дал рекомендации учителю или наметил программу коррекционной работы.

3.14. Классные руководители в срок до 25 ноября организуют родительские собрания по знакомству родителей с результатами диагностики. Учитель показывает общий профиль класса, где отражены результаты диагностик, комментируя каждый показатель. Родитель получает профиль своего ребенка, знакомится с ним, подтверждая факт ознакомления личной подписью.

3.15. Профили учащихся вкладываются в Портфолио в раздел «Портфолио документов».

# **3. Инструкция по проведению итоговой диагностики в 1,2,3 классах.**

4.1. До 8 апреля заместитель директора оповещает классных руководителей первых, вторых, третьих классов о проведении итоговой диагностики в 1-3 классах, проводит инструктаж.

4.2. Не позднее 10 апреля заместитель директора получает материалы итоговой диагностики в личном кабинете на сайте sbor.coko24.ru/

4.3. Не позднее 10 апреля заместитель директора рассылает установочную программу **в ASSORUSetup\_20190407.exe** или обновление к ней и рекомендации по использованию данной программы (Приложение1) классным руководителям по электронной почте.

4.4. Классные руководители тиражируют измерительные материалы и проводят оценочные процедуры до 30 апреля.

4.5. К оценочным процедурам, выполняемых на бумажных носителях, относятся:

Итоговая контрольная работа по русскому языку;

- Итоговая контрольная работа по математике;
- Работа с текстом (во 2-3 классах проводится работа с художественным текстом и работа с информационным текстом);
- Методика «Самооценка»;
- Методика «Настроение»;
- Анкета родителей.

4.6 К оценочным процедурам, заполняемым в электронном виде, относятся:

Карта учащегося;

Анкета учителя.

4.7. Классные руководители на собраниях знакомят родителей с ходом проведения итоговой диагностики.

4.8. Анкетирование родителей организуется во время родительского собрания или самостоятельно дома и передается учителю через ребенка. Перед проведением анкетирования родителей все анкеты подписываются.

4.9. До 5 мая классные руководители вносят данные оценочных процедур в электронные формы следующим образом:

- 1. Выполняется установка программы или обновления на одном компьютере;
- 2. Осуществляется обновление списка классов и учащихся с сервера ЦОКО;
- 3. Заполнение данных, выбрав в папке «SORU» файл **V** armsoru
- 4. Осуществляется заполнение данных;
- 5. Осуществляется загрузка данных в объединенную базу (см. Приложении 1);
- 6. Выполняется передача данных в ЦОКО с объединенной базы.

4.10. До 1 октября следующего учебного года заместитель директора получает профили учащихся в личном кабинете и рассылает их классным руководителям 1-3 классов по электронной почте.

4.11. Классные руководители анализируют профили учащихся, сдают отчет в электронном виде заместителю директора.

4.12 Результаты обследования детей используются учителем или психологом в организации индивидуальной работы с ребенком.

4.13. Если у ребенка низкие результаты по нескольким методикам, то рекомендуется направить ребенка на школьную психолого-педагогическую комиссию для получения рекомендаций и планируется коррекционная работа.

4.14. Классные руководители в срок до 25 ноября организуют родительские собрания по знакомству родителей с результатами диагностики. Учитель показывает общий профиль класса, где отражены результаты диагностик, комментируя каждый показатель. Родитель получает профиль своего ребенка, знакомится с ним, подтверждая факт ознакомления личной подписью.

4.15. Профили учащихся вкладываются в Портфолио в раздел «Портфолио документов».

# **4. Хранение профилей учащихся**

5.1. Индивидуальные профили учащихся хранятся у учителя в электронном виде весь период обучения в начальной школе.

Индивидуальные профили учащихся хранятся у обучающихся в портфолио в разделе «Портфолио документов» весь период обучения в школе.

5.2. Материалы стартовой и итоговой диагностики (итоговые контрольные работы по русскому языку, математике, чтению, анкеты, листы с исследованием индивидуально-личностных особенностей ребенка) хранятся у учителя 1 год после их проведения, после чего предаются учащимся.

Приложение 1.

## АВТОМАТИЗИРОВАННАЯ СИСТЕМА СБОРА ОБРАЗОВАТЕЛЬНЫХ РЕЗУЛЬТАТОВ УЧАЩИХСЯ **Автоматизированное рабочее место образовательной организации**

**Руководство пользователя (оператора)**

## <span id="page-7-0"></span>Содержание

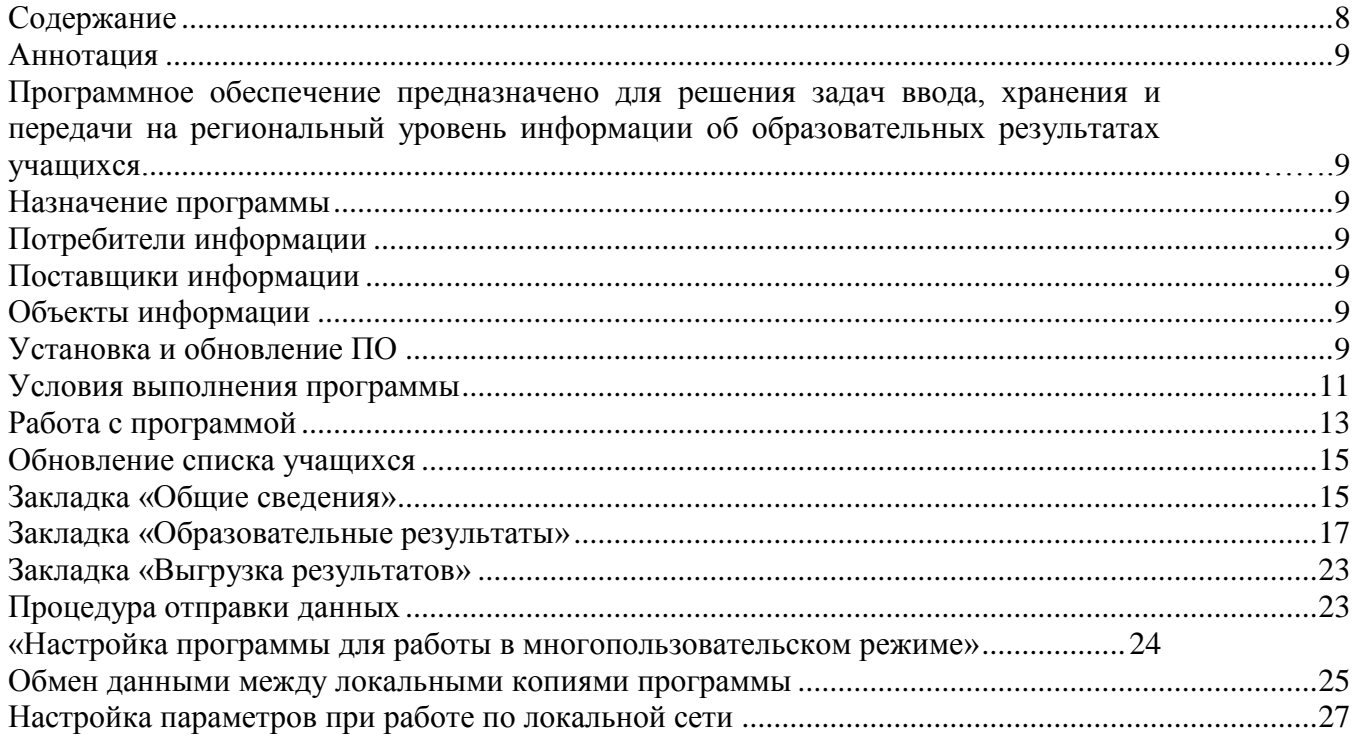

#### <span id="page-8-0"></span>**Аннотация**

Документ содержит сведения для обеспечения процедуры общения оператора с вычислительной системой в процессе выполнения программы.

Клиентское программное обеспечение муниципального уровня – АС СОРУ является составной частью автоматизированной информационной системы сбора образовательных результатов учащихся (АС СОРУ).

<span id="page-8-1"></span>Программное обеспечение предназначено для решения задач ввода, хранения и передачи на региональный уровень информации об образовательных результатах учащихся.

### <span id="page-8-2"></span>**Назначение программы**

Цель создания автоматизированной системы сбора образовательных результатов учащихся (АС СОРУ) – обеспечение сбора и первичной обработки результатов оценки индивидуальных образовательных достижений учащихся.

Программное обеспечение предназначено для решения задач:

- ввода,
- хранения,
- передачи в КГКСУ ЦОКО

информации об образовательных результатах учащихся.

### <span id="page-8-3"></span>**Потребители информации**

Потребителями информации являются:

- КГКСУ ЦОКО (первичные показатели оценки),
- министерство образования Красноярского края (статистические отчеты);
- образовательные организации (результаты оценки);
- иные органы государственной власти и местного самоуправления (статистические отчеты).

## <span id="page-8-4"></span>**Поставщики информации**

Поставщиками информации являются:

- образовательные организации (первичные показатели оценки);
- КГКСУ ЦОКО (результаты оценки, статистические отчеты).

### <span id="page-8-5"></span>**Объекты информации**

ла.

- Учащиеся (их достижения);
- Классы;
- Образовательные организации.

## <span id="page-8-6"></span>**Установка и обновление ПО**

Программное обеспечение поставляется в виде установочного исполняемого фай-ASSORUSetup\_20190407.exe

Для установки ПО необходимо запустить установочный файл, который создаст папку «SORU» в систем- **11 SORU** ной папке, предназначенной для программ (по умолчанию C:\Program Files\ или C:\Program Files (x86)) и разместит в ней программное обеспечение ввода данных.

После установки на рабочем столе появится ярлык для запуска программы с названием «АС СОРУ».

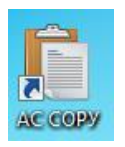

**(!) Если при запуске программы с ярлыка выдается ошибка, то нужно запустить ярлык правой кнопкой мышки «Запуск от имени администратора».**

По умолчанию ПО устанавливается для работы в однопользовательском режиме.

**(!) Работа по заполнению отчетных форм может выполняться одновременно несколькими пользователями** (см. раздел «Настройка программы для работы в многопользовательском режиме» настоящего руководства).

**(!) Установочный файл запускается один раз, во время первой установки программы. В случае, если вы внесли данные, а затем запустили вновь установочный файл, произойдет удаление всех ранее внесенных данных.**

**(!) ШКОЛАМ, у которых уже установлена программа «АС СОРУ», необходимо установить обновление.**

Если программа установлена на диске C:\Program Files, то и обновление необходимо установить на диск С (рис.1).

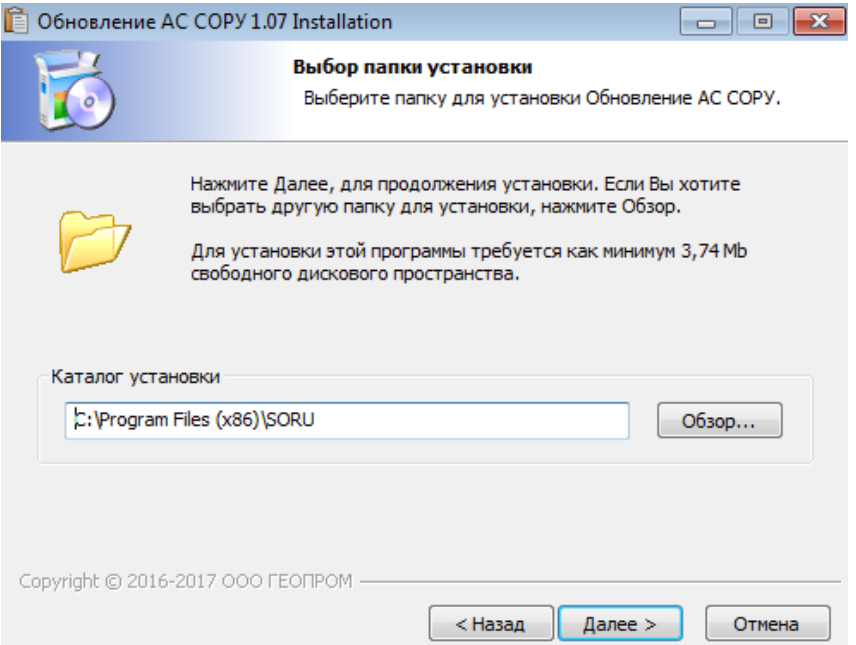

Рис. 1. Установка обновления

**(!) Если обновление успешно установлено, после запуска программы в верхнем углу будет отображаться – версия ПО: April\_2018; БД:07-JAN-2019 (рис. 1а).**

| Образовательные результаты<br>Обмен данными / Выгрузка результатов<br>Общие сведения<br>Ит<br>Учебный класс:<br>$\boxtimes$<br>Учебный класс не выбран<br>17<br>Период оценки:<br><b>B</b> Excel<br>Добавить Удалить<br>Сохранить<br>Класс<br>Апрель 2019<br>Обновить<br>Период<br>записи (объекты)<br>выбранные параметры<br>данные<br>параметры<br>Список класса   Математика   Русский язык   Чтение   Бланк Настроение   Бланк Самооценка   Карта первоклассника   Анкета родите.<br>5<br>4<br>6<br>N <sub>2</sub><br>Фамилия, Имя учащегося<br>Пол $(x-1)$ ;<br>Год<br>№ учащегося по<br>Месяц<br>Выполнение | 间 |        |  | Автоматизированная система сбора образовательных результатов учащихся (верфия ПО: April_2018; БД:07-JAN-2019 0:00:00.000) |         |          |          |           |
|----------------------------------------------------------------------------------------------------|---|--------|--|----------------------------------------------------------------------------------------------------|---------|----------|----------|-----------|
|                                                                                                    |   |        |  |                                                                                                    |         |          |          |           |
|                                                                                                    |   |        |  |                                                                                                    |         |          |          |           |
|                                                                                                    |   |        |  |                                                                                                    |         |          |          |           |
|                                                                                                    |   |        |  |                                                                                                    |         |          |          |           |
| математике                                                                                                    |   | килсуо |  |                                                                                                    | $M-2$ ) | рождения | рождения | работы по |

Рис. 1 а.

## <span id="page-10-0"></span>**Условия выполнения программы**

Для работы с программой необходим IBM-PC совместимый компьютер (ПЭВМ) со следующими характеристиками:

- тактовая частота процессора не менее 1000 МГц;
- объем оперативной памяти не менее 512 Мб;
- объем свободного пространства на жестком диске не менее 20Гб;
- операционная система Windows 2000/XP/Win7/Win8;

Для работы в сетевом режиме сетевое оборудование ПЭВМ должно обеспечивать функционирование транспортного протокола TCP/IP.

Для автоматического обмена информацией ПЭВМ должен быть обеспечен доступом к сети интернет (либо к сервису по адресу [http://soru.coko24.ru](http://soru.coko24.ru/)). Для проверки данного условия необходимо установить и запустить программу (см. разделы «Выполнение программы» и «Работа с программой» настоящего руководства). После запуска программы выберите процедуру диагностики (рис. 2).

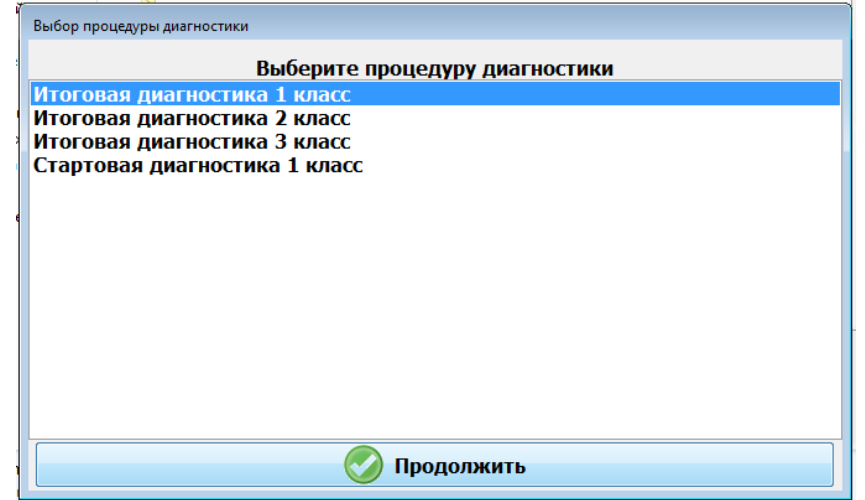

Рис. 2. Выбор процедуры диагностики

После выбора процедуры диагностики на экране появится окно «Вход в систему», далее нажмите на кнопку «Настройки подключения» (рис. 3).

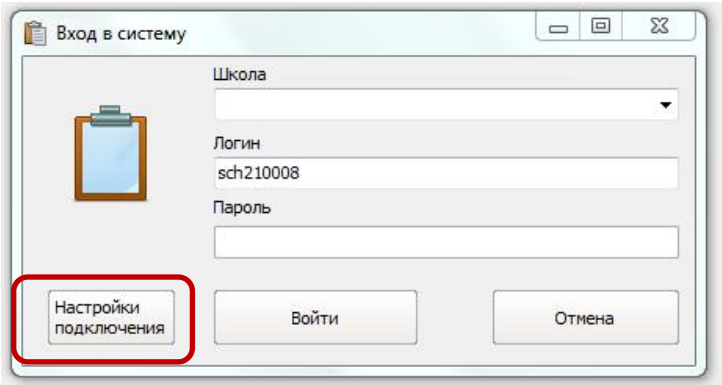

Рис. 3. Вход в систему

В окне настроек можно проверить соединение с сервисом, нажав на кнопку «Проверить соединение» (рис. 4).

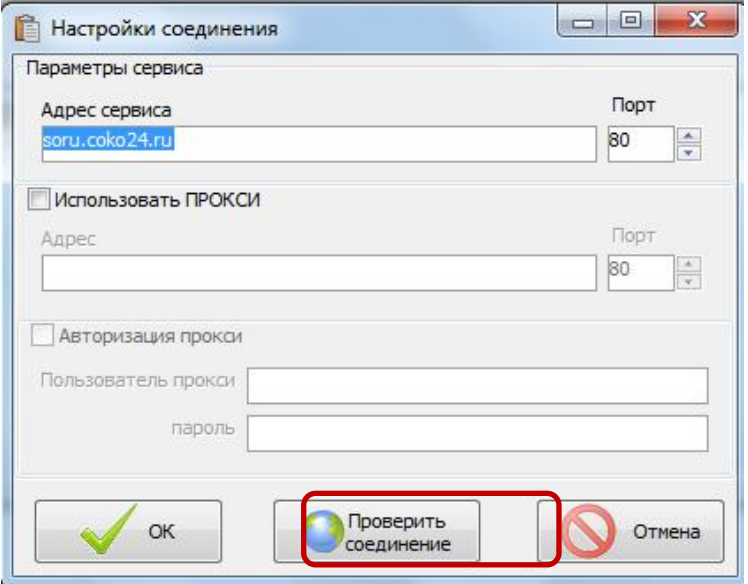

Рис. 4. Проверка соединения

В случае успешного соединения нажмите ОК и закройте окно «Настройки соединения» (рис.4а). В случае отсутствия соединения обратитесь к системному администратору (учителю информатики) для выполнения настроек прокси-сервера.

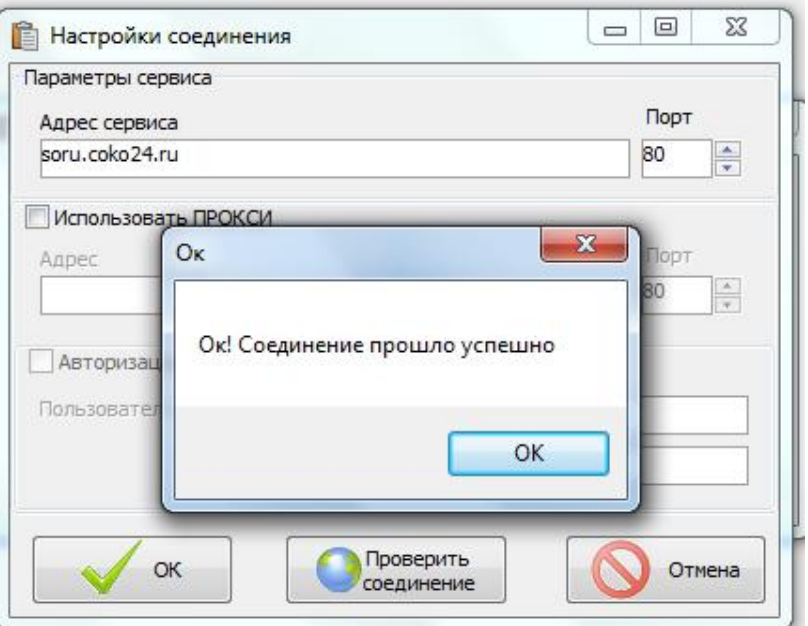

Альтернативным вариантом проверки подключения является следующий способ: в интернет браузере на рабочем месте нужно перейти по адресу [http://soru.coko24.ru:80/checkservice](http://soru.coko24.ru/checkservice). Если в результате браузер покажет страницу вида:

```
<?xml version="1.0" encoding="WINDOWS-1251"?>
<root>OK</root>
или
<root>OK<root>,
```
значит, условие выполняется и можно продолжать работу, в противном случае необходимо также обратиться к системному администратору (учителю информатики) для выполнения настроек.

При отсутствии доступа к сервису на рабочем месте будет не доступен функционал автоматизированного обмена информацией с сервисом КГКСУ ЦОКО.

Для обеспечения функций экспорта данных в формат Microsoft Excel необходима установка пакета Microsoft Office 97/2000/XP/2003/2007/2010.

## <span id="page-12-0"></span>**Работа с программой**

После запуска программы на экране появится окно «Выбор процедуры диагностики» (рис. 5). Выберите необходимую процедуру и нажмите продолжить.

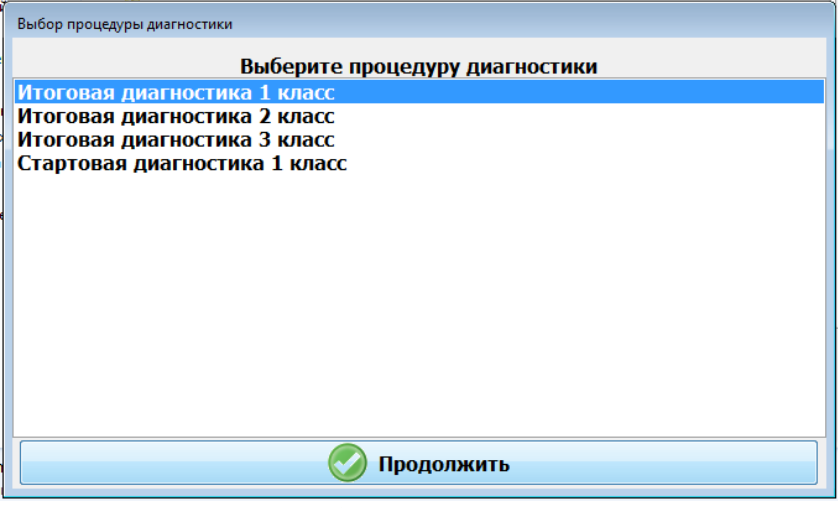

Рис. 5. Окно выбора процедуры диагностики

После выбора процедуры диагностики на экране появится приглашение «Вход в систему» (рис. 6).

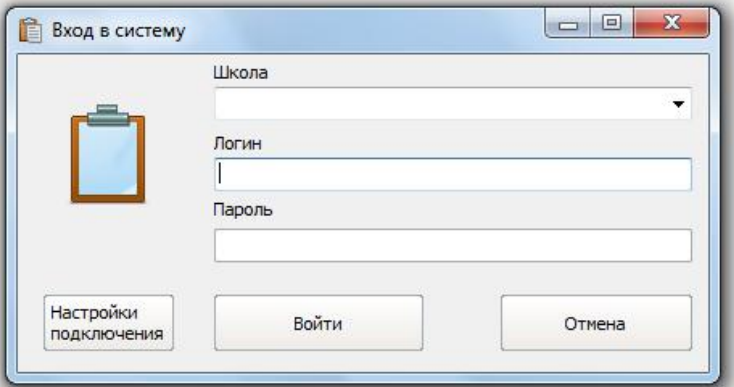

Рис. 6. Окно «Вход в систему»

Для входа в систему необходимо ввести логин (логин начинается с латинских букв sch, далее указывается шестизначный номер образовательной организации по базе КИА-СУО (например: sch110001), **пароль вводить не нужно** (рис.6а).

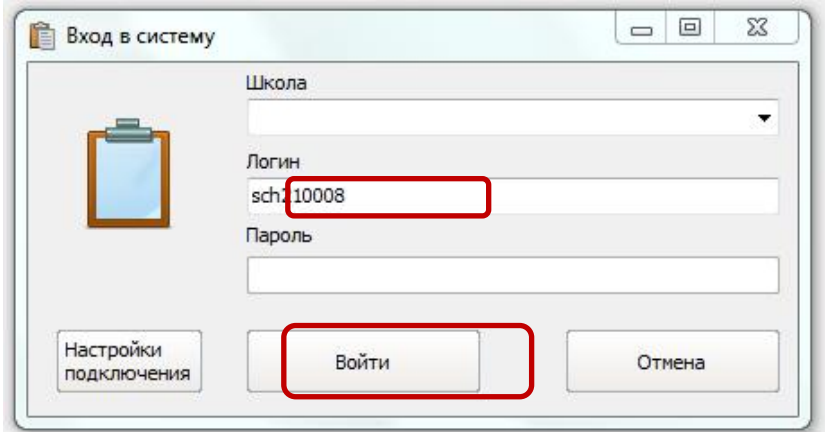

Рис. 6а. Ввод логина

После нажатия кнопки «Войти» появится окно с информацией о школе, которую вы выбрали. Если отображается название вашей образовательной организации нажмите «Да» (рис. 6б). В другом случае нажмите «Нет» и введите логин еще раз.

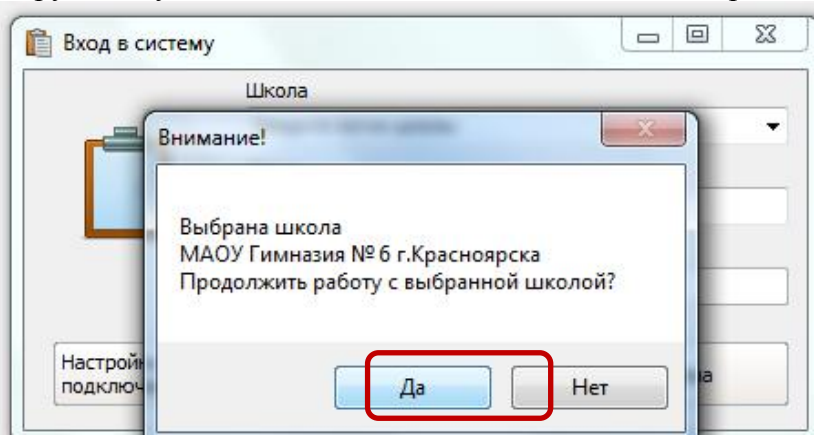

Рис. 6б. Подтверждение выбранной школы

После входа в систему откроется основное окно программы (рис.7).

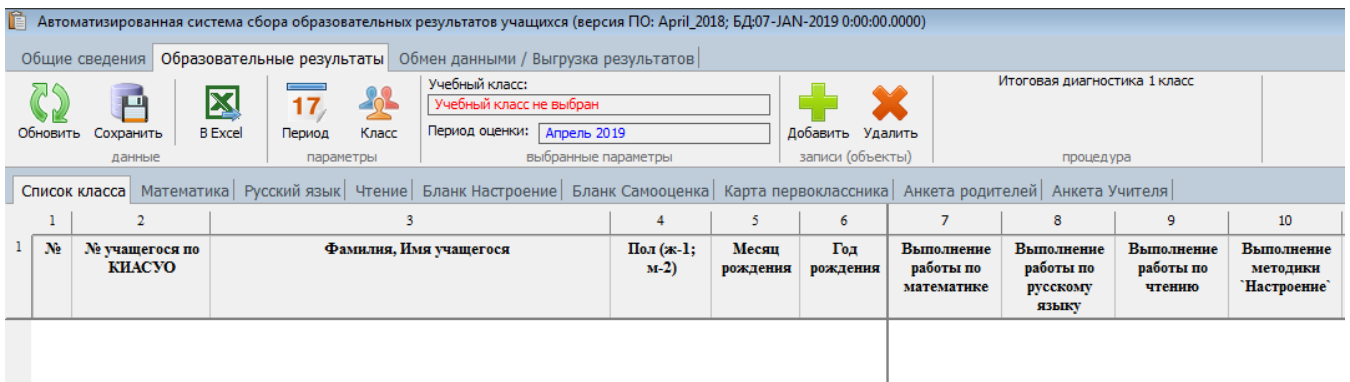

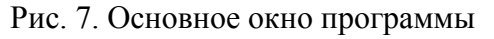

В верхней части окна представлены закладки «Общие сведения», «Образовательные результаты», «Обмен данными/Выгрузка результатов» (рис. 7а).

По умолчанию открывается закладка «Образовательные результаты».

| Общие сведения   Образовательные результаты |                         |                                                                            |                 |                                       |                                                                                                    |
|---------------------------------------------|-------------------------|----------------------------------------------------------------------------|-----------------|---------------------------------------|----------------------------------------------------------------------------------------------------|
| Учебный класс:                              |                         |                                                                            |                 |                                       | Итоговая                                                                                                    |
| Период оценки:<br>Класс<br>Период           |                         |                                                                            |                 |                                       |                                                                                                    |
| параметры                                   |                         |                                                                            |                 |                                       |                                                                                                    |
|                                             |                         |                                                                            |                 |                                       |                                                                                                    |
|                                             | 4                       |                                                                            | 6               |                                       |                                                                                                    |
| Фамилия, Имя учащегося                      | Пол $(x-1)$ ;<br>$M-2$  | Месяц                                                                      | Год<br>рождения | Выполнение<br>работы по<br>математике | <b>Выпол</b><br>работ<br>pycc<br>93 <sub>b</sub>                                                                                                    |
|                                             |                         |                                                                            |                 |                                       |                                                                                                    |
|                                             |                         |                                                                            |                 |                                       |                                                                                                    |
|                                             | Учебный класс не выбран | Обмен данными / Выгрузка результатов<br>Апрель 2019<br>выбранные параметры | рождения        |                                       | (000.0000).0009.00000 ABTO: Аргида соров образовательных результатов учащихся (версия ПО: April_2018; БД:07-JAN-<br>Добавить Удалить<br>записи (объекты)<br>Список класса Математика Русский язык Чтение Бланк Настроение Бланк Самооценка Карта первоклассника Анкета родителей и |

Рис. 7а. Закладки

#### <span id="page-14-0"></span>**Обновление списка учащихся**

После первого запуска программы (установки обновления) необходимо перейти на вкладку «Обмен данными/Выгрузка результатов» и обновить список классов и учащихся с сервера ЦОКО. Для этого нужно нажать соответствующую кнопку (рис.8):

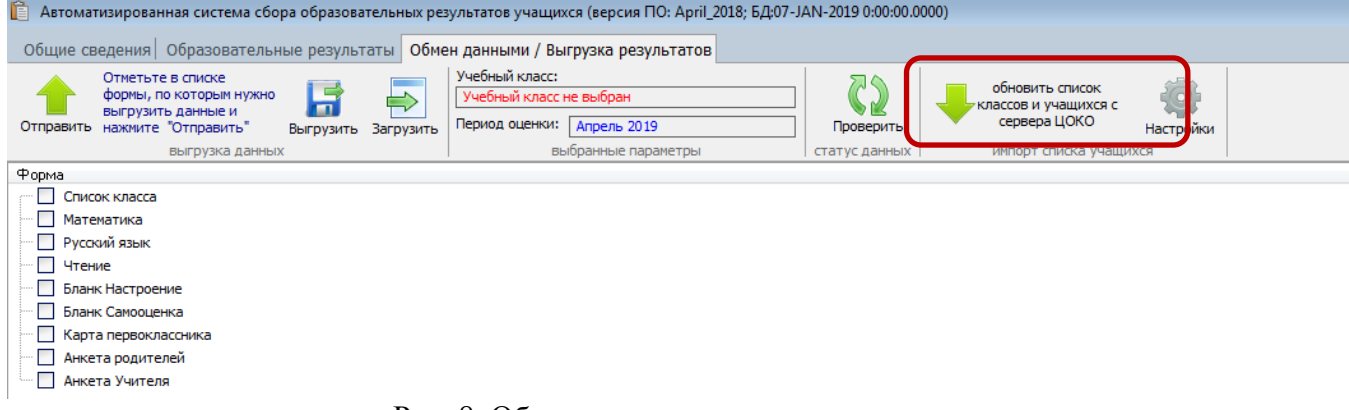

Рис. 8. Обновление списка классов

После завершения обновления программа выдаст соответствующее сообщение: «Обновление данных завершено».

## **(!) После обновления списка классов и учащихся необходимо перезапустить программу (закрыть программу и запустить ее повторно).**

#### <span id="page-14-1"></span>**Закладка «Общие сведения»**

Закладка «Общие сведения» (рис. 9) предназначена для просмотра и редактирования общей информации об образовательной организации. По умолчанию в базу данных занесен список учебных классов, учтенный в информационной системе КИАСУО.

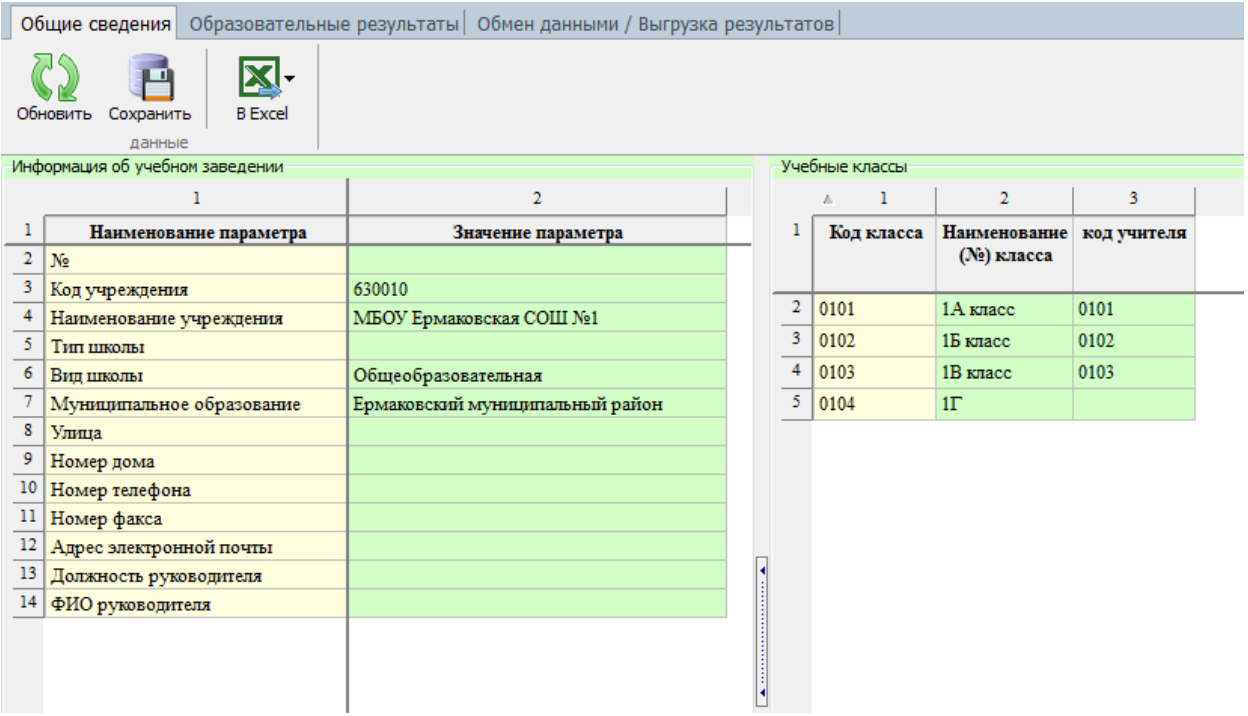

#### Рис. 9. Закладка «Общие сведения»

При изменении каких-либо значений на экране они подсвечиваются бледно-зеленым цветом, указывая, что они не сохранены (рис. 9а). Кроме того, при наличии несохраненных изменений розовым цветом подсвечивается заголовок панели «Информация об учебном заведении».

|                                  |                                                   | Общие сведения Образовательные результаты Обмен данными / Выгрузка результатов |                     |                |                                        |              |
|----------------------------------|---------------------------------------------------|--------------------------------------------------------------------------------|---------------------|----------------|----------------------------------------|--------------|
| Обновить                         | <b>B</b> Excel<br>Сохранить<br>данные             |                                                                                |                     |                |                                        |              |
|                                  | Информация об учебном заведении                   |                                                                                |                     | Учебные классы |                                        |              |
|                                  | ı                                                 | $\overline{2}$                                                                 |                     | 1<br>A.        | $\overline{2}$                         | 3            |
| $\overline{2}$<br>N <sub>o</sub> | Наименование параметра                            | Значение параметра                                                             |                     | Код класса     | Наименование код учителя<br>(№) класса |              |
| 3<br>4                           | Код учреждения<br>Наименование учреждения         | 630010<br>МБОУ Ермаковская СОШ №1                                              | $\overline{2}$<br>3 | 0101           | 1А класс                               | 0101         |
| 5<br>Тип школы<br>6<br>Вил школы |                                                   | Общеобразовательная                                                            | 4.                  | 0102<br>0103   | 1Б класс<br>1В класс                   | 0102<br>0103 |
| 8<br>Улица                       | Муниципальное образование                         | Ермаковский муниципальный район                                                | 5.                  | 0104           | $1\Gamma$                              |              |
| 9<br>Номер дома<br>10            | Номер телефона                                    | Московская<br>345778990                                                        |                     |                |                                        |              |
| 11<br>Номер факса                |                                                   |                                                                                |                     |                |                                        |              |
| 12<br>13                         | Адрес электронной почты<br>Должность руководителя |                                                                                |                     |                |                                        |              |
| 14                               | ФИО руководителя                                  |                                                                                |                     |                |                                        |              |
|                                  |                                                   |                                                                                |                     |                |                                        |              |

Рис. 9а. Подсветка измененных значений

Для сохранения изменений необходимо нажать кнопку «Сохранить» в панели инструментов «данные»

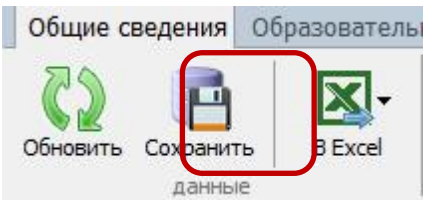

Если введены ошибочные данные, то можно вернуться к первоначальным значениям, нажав кнопку «Обновить».

### (!) Во избежание потери вводимых данных не забывайте периодически проводить их сохранение.

Для различных целей предусмотрена функция экспорта данных в таблицы MS Excel (соответствующее ПО должно быть установлено на компьютере). Для этого на панели «данные» предусмотрена кнопка «B Excel», позволяющая экспортировать карточку образовательного учреждения или список классов (рис. 10).

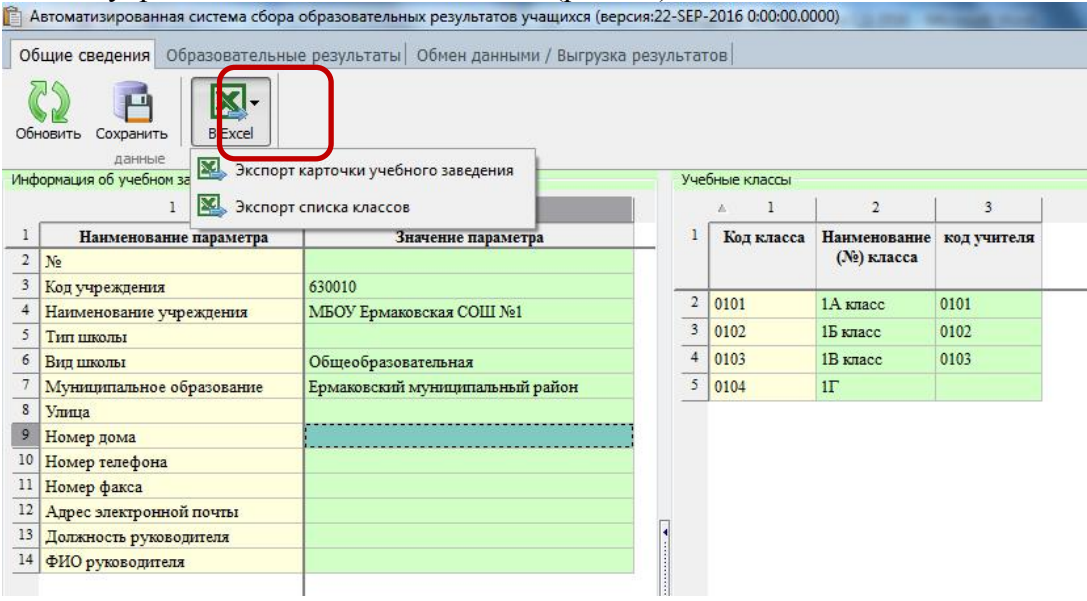

Рис. 10. Выгрузка в MS Excel табличных данных

#### <span id="page-16-0"></span>Закладка «Образовательные результаты»

Закладка «Образовательные результаты» (рис. 11) – основная. Она предназначена для внесения данных об образовательных результатах учащихся.

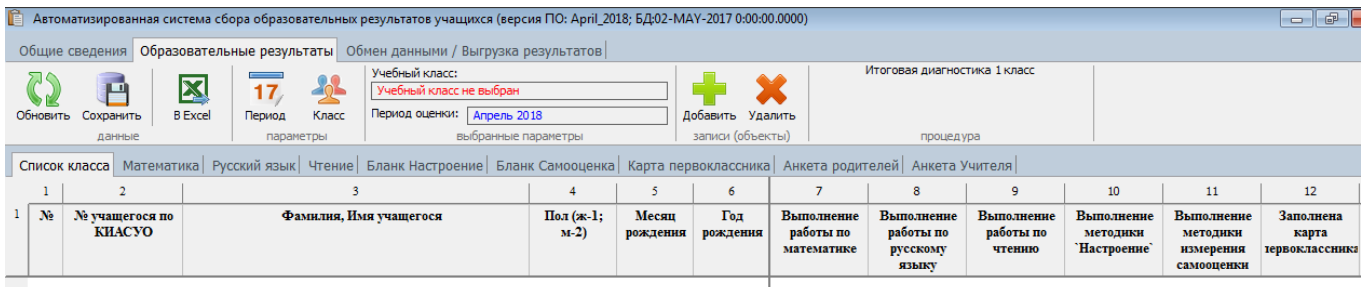

Рис. 11. Закладка «Образовательные результаты»

На закладке присутствуют следующие панели инструментов:

«данные» - функции сохранения данных, возврата к сохраненным значениям и экспорту в MS Excel;

«параметры» - функции выбора параметров (отчетный период и учебный класс);

«записи (объекты)» - специальная панель, предназначенная для выполнения функций редактирования списков (в настоящий момент используется только в форме «Список класса»)

Под лентой с панелями инструментов размещена панель со списком форм (закладки), для ввода необходимой информации. Перечень форм и их содержание определяется выбранной процедурой диагностики.

Для начала работы необходимо выбрать отчетный период (рис. 12) и учебный класс (рис. 13), по которому будет осуществляться ввод данных. Поскольку процедура диагностики определяет период, к которому она относится, то выбор периода можно пропустить.

Выбор осуществляется нажатием соответствующих кнопок в панели инструментов «параметры»

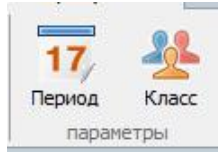

Выбранные параметры отображаются в панели «выбранные параметры».

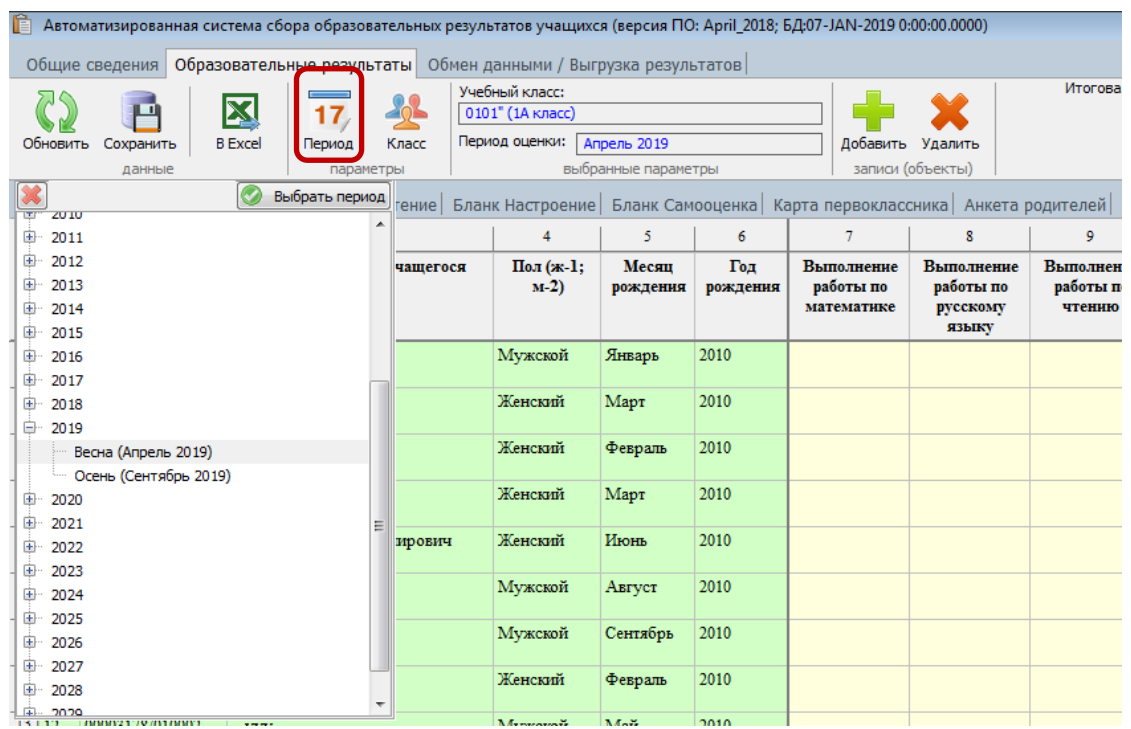

Рис. 12. Выбор отчетного периода

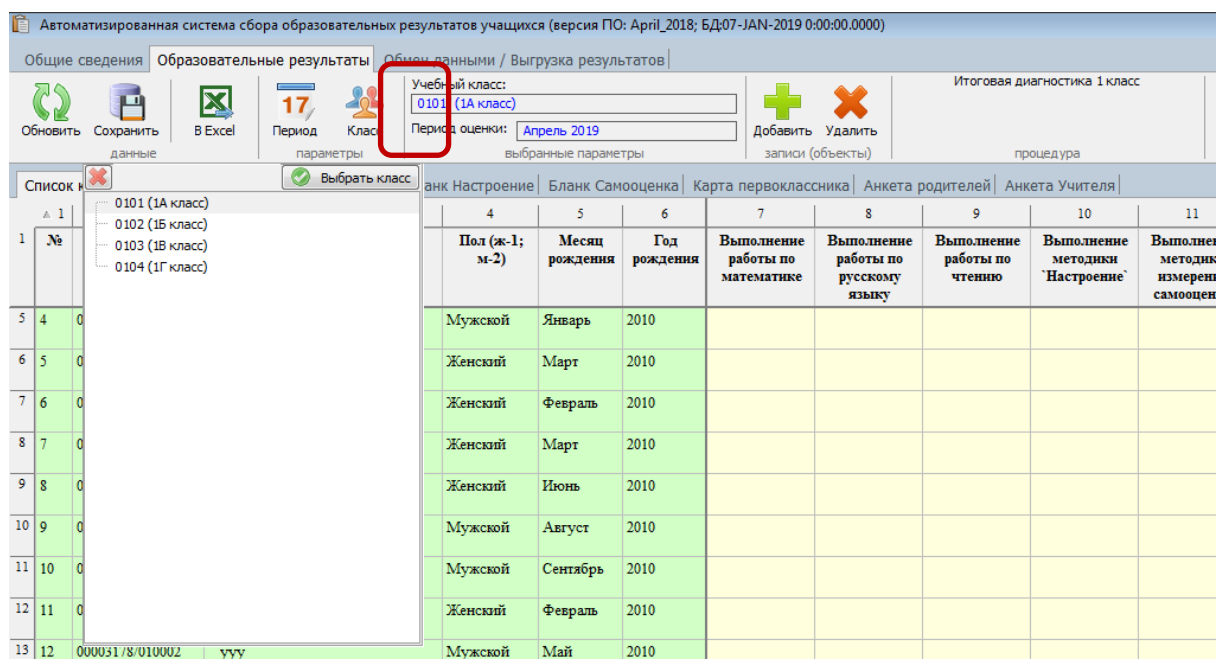

#### Рис.13. Выбор учебного класса

После того, как параметры выбраны, просмотрите список класса. Если необходимо внести ученика в список класс, нажмите на кнопку «Добавить». В конце списка добавится пустая строка, в которую нужно внести сведения об ученике. После заполнения строки сохраните данные, нажав на кнопку сохранить. При необходимости удалить ученика из списка класса, выделите строку с ФИО ученика и нажмите на кнопку «Удалить».

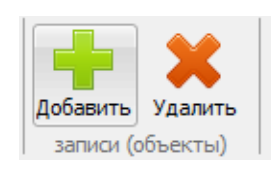

### **(!) Данные о выполнении заданий учениками и заполнении анкет вносить не нужно. В данные ячейки автоматически ставится «1» после ввода данных по методикам и заполнения анкет.**

После редактирования списка класса можно приступать к заполнению отчетных форм. Внесение данных осуществляется путем ввода соответствующих значений с клавиатуры, либо выбором возможных значений из справочника (выпадающего списка - рис. 14 и 14а). Выпадающий список запускается двойным щелчком мышки в нужной ячейке.

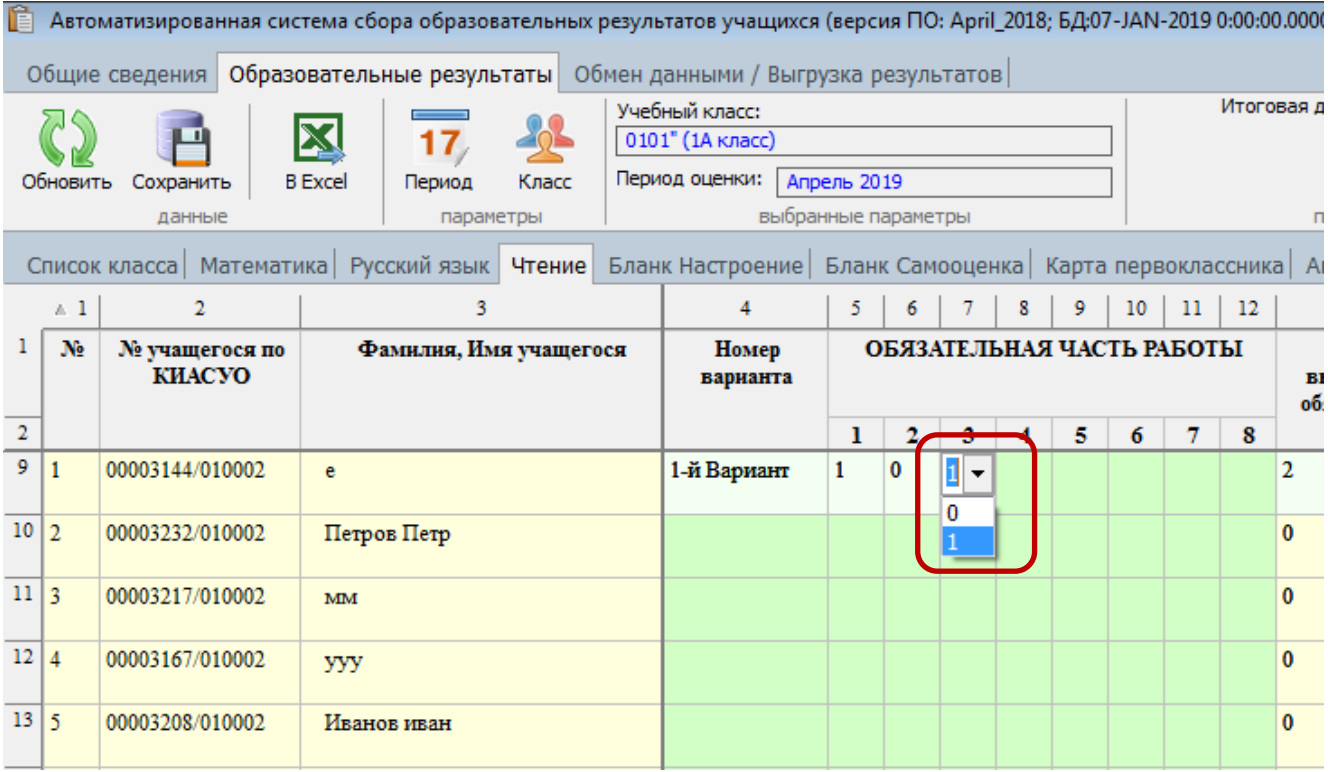

Рис. 14. Пример выбора значений из справочника

|                 |                |                 | Автоматизированная система сбора образовательных результатов учащихся (версия ПО: April_2018; БД:07-JAN-2019 0:00:00.0000) |                                      |                     |                                         |                                   |                            |           |
|-----------------|----------------|-----------------|----------------------------------------------------------------------------------------------------|--------------------------------------|---------------------|-----------------------------------------|-----------------------------------|----------------------------|-----------|
|                 |                | Общие сведения  | Образовательные результаты                                                                                                 | Обмен данными / Выгрузка результатов |                     |                                         |                                   |                            |           |
|                 |                |                 |                                                                                                    | Учебный класс:                       |                     |                                         |                                   | Итоговая диагностика 1 кла |           |
|                 |                |                 |                                                                                                    | 0101" (1А класс)                     |                     |                                         |                                   |                            |           |
|                 | Обновить       | Сохранить       | <b>B</b> Excel<br>Класс<br>Период                                                                                          | Период оценки:                       | Апрель 2019         |                                         |                                   |                            |           |
|                 |                | данные          | параметры                                                                                                    |                                      | выбранные параметры |                                         |                                   | процедура                  |           |
|                 |                |                 | Список класса   Математика   Русский язык   Чтение   Бланк Настроение                                                      |                                      |                     | Бланк Самооценка   Карта первоклассника |                                   | Анкета родителе            |           |
|                 | $\land$ 1      | $\overline{2}$  | 3                                                                                                    | $\overline{4}$                       | 5                   | 6                                       | $\tau$                            | 8                          | 9         |
| 1               | N <sub>2</sub> | № учащегося по  | Фамилия, Имя учащегося                                                                                                    |                                      |                     |                                         |                                   |                            | Какое нас |
| $\overline{2}$  |                | <b>КИАСУО</b>   |                                                                                                    | Утром, когда                         | На уроках           | На уроках                               | На уроках                         | На уроках                  | На пере   |
|                 |                |                 |                                                                                                    | ты уже<br>находишься                 | чтения              | русского<br>языка                       | математики                        | физкультуры                |           |
|                 |                |                 |                                                                                                    | в школе, а                           |                     |                                         |                                   |                            |           |
|                 |                |                 |                                                                                                    | уроки еще не                         |                     |                                         |                                   |                            |           |
|                 |                |                 |                                                                                                    | начались                             |                     |                                         |                                   |                            |           |
|                 |                |                 |                                                                                                    |                                      |                     |                                         |                                   |                            |           |
| $12 \mid 5$     |                | 00003208/010002 | Иванов иван                                                                                                    | Среднее                              | Негативное          | Позитивное                              | еднее<br>$\overline{\phantom{a}}$ |                            |           |
|                 |                |                 |                                                                                                    |                                      |                     |                                         | зитивное                          |                            |           |
| 13              | 6              | 00003166/010002 | Щ                                                                                                    |                                      |                     |                                         | Среднее                           |                            |           |
|                 |                |                 |                                                                                                    |                                      |                     |                                         | Негативное                        |                            |           |
| 14              | $\tau$         | 00003154/010002 | ж                                                                                                    |                                      |                     |                                         |                                   |                            |           |
| 15 <sup>1</sup> | 8              | 00003130/010002 | Глоба Давид Владимирович                                                                                                   |                                      |                     |                                         |                                   |                            |           |
| 16              | $\mathbf{Q}$   | 00003182/010002 |                                                                                                    |                                      |                     |                                         |                                   |                            |           |
|                 |                |                 | e                                                                                                    |                                      |                     |                                         |                                   |                            |           |
| 17              | 10             | 00003218/010002 | Петров Петр                                                                                                    |                                      |                     |                                         |                                   |                            |           |
|                 |                |                 |                                                                                                    |                                      |                     |                                         |                                   |                            |           |
| 18              | 11             | 00003138/010002 | MM                                                                                                    |                                      |                     |                                         |                                   |                            |           |
| 19              | 12             | 00003178/010002 | <b>yyy</b>                                                                                                    |                                      |                     |                                         |                                   |                            |           |
| 20              | 13             | 00003131/010002 | Иванов иван                                                                                                    |                                      |                     |                                         |                                   |                            |           |
|                 |                |                 |                                                                                                    |                                      |                     |                                         |                                   |                            |           |

Рис 14а. Пример выбора значений из справочника

Вновь водимые значения, а также значения, которые были скорректированы, подсвечиваются как измененные. Для их сохранения необходимо нажать кнопку «Сохранить» в панели «данные».

Если введены ошибочные данные, то можно сбросить значение, нажав правую кнопку мышки в нужной ячейке и выбрав «Сбросить значение».

## **(!) Во избежание потери вводимых данных не забывайте периодически проводить их сохранение. Рекомендуется производить сохранение после ввода каждого блока данных, например, по одному ученику.**

В формах «Карта ученика» и «Анкета родителей» заполнение информации осуществляется в специальных формах по каждому ученику.

Для ввода и редактирования данных необходимо двойным щелчком мыши щелкнуть по строке, соответствующей ученику, после чего на экране появится соответствующая форма (рис. 15, рис. 16, рис. 16а).

При заполнении форм нужно либо выбрать один из вариантов, либо отметить галочкой соответствующий вариант.

После заполнения формы необходимо нажать кнопку «Принять» в нижней части формы.

**(!) Не забывайте выполнять сохранение данных после заполнения формы по ученику.**

В форме «Анкета родителей» количество вопросов не позволяет разместить их на одном экране. Для заполнения всех вопросов необходимо использовать полосу прокрутки в правой части формы. Кнопка «Принять» появляется только при прокрутке формы вниз. Это сделано для того, чтобы избежать неполного заполнения формы.

| ● Форма "Карта первоклассника"                                                                         |                                |                                        |                                                                                                    |                                  |                  |         | The course and contract to the |                                                                       |         | ▣                            |
|----------------------------------------------------------------------------------------------------|--------------------------------|----------------------------------------|----------------------------------------------------------------------------------------------------|----------------------------------|------------------|---------|--------------------------------|-----------------------------------------------------------------------|---------|------------------------------|
|                                                                                                    |                                |                                        |                                                                                                    | Иванов Иван Иванович ()          |                  |         |                                |                                                                       |         | Отмена                       |
| Данные о состоянии здоровья<br>1) Масса тела в кг (целое число) 10<br>2) Рост в см (целое число)<br>50 | $\frac{1}{x}$<br>$\frac{1}{x}$ | <b>© Освобожден</b><br><b>ОСНОВНАЯ</b> | 3) Физкультурная группа<br><b>Вспомогательная</b>                                                         | 4) Группа здоровья<br>∩ 1<br>∩ 2 | ◯ 3<br>$\odot$ 4 |         | <b>Низкий</b>                  | 5) Уровень готовности ребенка к школе<br>© Средний © Высокий          |         |                              |
| Согласны ли Вы со следующими нет<br>высказываниями об учащемся?                                        | ла                             | затруд-<br>НЯЮСЬ<br>ответить           | Согласны ли Вы со следующими нет<br>высказываниями об учащемся?                                           |                                  |                  | ла      | затруд-<br>НЯЮСЬ<br>ответить   | Согласны ли Вы со-<br>следующими высказываниями HeT<br>об учашемся?   | ла      | затруд-<br>НЯЮСЬ<br>ответить |
| 6) Имеет достаточный уровень<br>подготовки по счету                                                    | ∩                              | $\odot$                                | 17) Спокойно сидит на уроке                                                                               |                                  |                  | $\odot$ | ∩                              | 27) Говорит, что хочет<br>домой или к маме                            | ∩       |                              |
| 7) Имеет достаточный уровень<br>ПОДГОТОВКИ ПО ПИСЬМУ                                                   | ∩                              | ∩                                      | 18) Всегда готов к уроку (приносит<br>все рекомендованное на vчебный<br>день: пластилин, карандаши и др.) |                                  |                  |         | ∩                              | 28) Часто ходит грустный                                              | $\odot$ | ⋒                            |
| 8) Имеет достаточный уровень<br>подготовки по чтению                                                   | ⊙                              |                                        | 19) Не боится задать вопрос учителю                                                                       |                                  |                  | ∩       | $\odot$                        | 29) Активен на уроке                                                  | $\odot$ | ⋒                            |
| 9) Хочет учиться                                                                                       |                                |                                        | 20) Понимает правила                                                                                      |                                  |                  |         |                                | 30) Сторонится ребят                                                  | $\odot$ | ⋒                            |
| 10) Выполняет требования учителя<br>без особых проблем                                                 |                                |                                        | взаимодействия с учителем<br>(соблюдает дистанцию)                                                        |                                  |                  | C       |                                | 31) Его не выбирают при<br>разбиении на пары                          |         |                              |
| 11) Понимает объяснения учителя на<br><b>уроке</b>                                                     |                                |                                        | 21) Не опаздывает на уроки                                                                                |                                  |                  |         |                                | 32) Жалуется на здоровье<br>(болит голова, живот)                     |         |                              |
| 12) Правильная речь без нарушения<br>произношения и заикания                                           |                                |                                        | 22) Имеет опрятный внешний вид                                                                            |                                  |                  | C       |                                | 33) Производит впечатление<br>ребенка, которому легко в<br>коллективе |         |                              |
| 13) На занятиях часто отвлекается,<br>разговаривает, играет и т.д.                                     |                                | ⊙                                      | 23) Участвует в драках                                                                                    |                                  |                  | C       |                                | 34) Не успевает работать на<br>уроке в одном темпе с                  | $\odot$ |                              |
| 14) На перемене очень возбужден,<br>бегает, шумит, после перемены с<br>трудом успокаивается            |                                |                                        | 24) Производит впечатление<br>ребенкак, которого все обижают<br>25) Очень огорчается, если не             |                                  |                  |         |                                | классом<br>35) При ответе теряется                                    |         |                              |
| 15) Ходит по классу во время работы                                                                    |                                |                                        | выходит задание<br>26) Может расплакаться без видимых                                                     |                                  |                  | ∩       | ∩                              | 36) Часто выполняет<br>задания на уроке быстрее                       |         |                              |
| 16) Пристает к одноклассникам                                                                          |                                |                                        | причин                                                                                                    |                                  | ⊙                | $\odot$ | ⋒                              | других                                                                |         |                              |
|                                                                                                    |                                |                                        |                                                                                                    |                                  | Принять          |         |                                |                                                                       |         |                              |

Рис.15. Форма «Карта ученика»

|                                                                           |                                                                                                    |                                                                                    | Иванов Иван Иванович ()                                             |                                                                                 | Отмена                                                                              |
|---------------------------------------------------------------------------|----------------------------------------------------------------------------------------------------|------------------------------------------------------------------------------------|---------------------------------------------------------------------|---------------------------------------------------------------------------------|-------------------------------------------------------------------------------------|
| 1) Кто отвечал на<br>вопросы анкеты?                                      | 2) В какую школу пошел учиться в 1-й класс<br>Ваш ребенок?                                                | детский сад?                                                                       | 3) Сколько лет Ваш ребенок ходил в                                  | 4) В каком возрасте Ваш ребенок<br>пошел в школу?                               |                                                                                     |
| © Мать<br><b>© Отец</b><br><b>• Другие родственники</b>                   | <b>• По месту жительства</b><br><b>В школу, которую Вы специально выбрали</b><br><b>В другую</b>          | <b>Менее 1 года</b><br>◎ 1-2 года                                                  | © Совсем не ходил © 2-3 года<br><b>© 3 года</b> и более             | ◎ 7 - 8 лет<br><b>До 6 лет</b><br>◎ 6 - 6.5 лет © Старше 8 лет<br>◎ 6.5 - 7 лет |                                                                                     |
|                                                                           | 5) Как в Вашей семье относятся к началу обучения ребенка в школе?                                         |                                                                                    |                                                                     |                                                                                 |                                                                                     |
| которому готовились заранее                                               | 5.1) считаем важным событием, к 5.2) волнуемся, справится ли<br>ребенок с учебой                          | 5.3) тревожимся о том, хорошо<br>ли у него сложатся отношения с<br>одноклассниками | себя в классе                                                       | 5.4) волнуемся о том, что ему<br>будет трудно правильно вести                   | 5.5) воспринимаем поступление в<br>школу спокойно, без особых<br>восторгов и тревог |
| $O$ Aa<br><b>• Скорее нет</b><br>© Скорее да © Нет                        | $O$ Aa<br><b>Скорее нет</b><br>© Скорее да © Нет                                                          | $O$ Aa<br>© Скорее да © Нет                                                        | <b>• Скорее нет</b><br>$O$ Aa<br><b>Скорее да</b>                   | $O$ Aa<br><b>Скорее нет</b><br><b>O</b> Her                                     | <b>© Скорее нет</b><br>© Скорее да © Нет                                            |
| 6) На каком языке Вы<br>общаетесь дома?<br><b>• На русском языке</b>      | 7) Говорили ли Вы ребенку, что,<br>когда он пойдет в школу, на<br>игрушки у него уже не будет<br>времени? | 8) Проходил ли Ваш ребенок подготовку к школе?<br>$\Box$ 8.1) не проходил          | 8.3) на подготовительных<br>Ванятиях в школе, где<br>учится ребенок | 8.5) на занятиях с<br>логопелом                                                 | 8.7) мы готовили<br>его сами                                                        |
| <b>• На другом языке</b>                                                  | $^{\circ}$ aa<br>© нет                                                                                    | <b>6.2)</b> в подготовительной<br>группе детского сада                             | 8.4) на подготовительных<br>занятиях в другой школе                 | 8.6) на занятиях с<br>репетитором                                               | $\Box$ 8.8) $\Box$ novroe                                                           |
|                                                                           |                                                                                                    |                                                                                    |                                                                     |                                                                                 |                                                                                     |
|                                                                           | 9) Каков, по Вашему мнению, уровень готовности Вашего ребенка к обучению в школе?                         |                                                                                    | © Средний © Высокий<br><b>Низкий</b>                                |                                                                                 |                                                                                     |
|                                                                           | 10) Насколько часто до поступления ребенка в школу Вы или кто-нибудь из членов семьи занимались с ним:    |                                                                                    |                                                                     |                                                                                 |                                                                                     |
|                                                                           | 10.2) рассказывали<br>истории                                                                             | 10.3) пели ему песни                                                               | 10.4) играли с ним в<br>игрушки с алфавитом                         | 10.5) играли с ним в<br>игрушки со счетом                                       | 10.6) учили его,<br>используя компьютер                                             |
| 10.1) читали ему книги<br><b>• Никогда/почти никогда</b><br><b>Многда</b> | <b>• Никогда/почти никогда</b><br><b>Многда</b>                                                           | <b>• Никогда/почти никогда</b><br><b>Многда</b>                                    | <b>• Никогда/почти никогда</b><br><b>Многда</b>                     | <b>• Никогда/почти никогда</b><br><b>Многда</b>                                 | <b>• Никогда/почти никогда</b><br><b>Многда</b>                                     |
|                                                                           | <b>• Часто</b>                                                                                            | ◎ Часто                                                                            | <b>• Часто</b>                                                      | <b>• Часто</b>                                                                  | <b>• Часто</b>                                                                      |
| <b>• Часто</b><br>10.7) смотрели учебные<br>телепередачи, фильмы          | 10.8) играли в слова                                                                                      | 10.9) читали надписи на<br>этикетках и вывесках                                    | 10.10) считали сдачу                                                | 10.11) рисовали                                                                 | 10.12) лепили                                                                       |
| <b>• Никогда/почти никогда</b><br><b>Многда</b>                           | <b>Никогда/почти никогда</b><br><b>Иногда</b>                                                             | <b>Никогда/почти никогда</b><br><b>Многда</b>                                      | <b>Никогда/почти никогда</b><br><b>Многда</b>                       | <b>Никогда/почти никогда</b><br><b>Многла</b>                                   | <b>Никогда/почти никогда</b><br><b>Многда</b>                                       |

Рис.16. Форма «Анкета родителей» - первая часть вопросов (для просмотра оставшихся вопросов необходимо использовать полосу прокрутки)

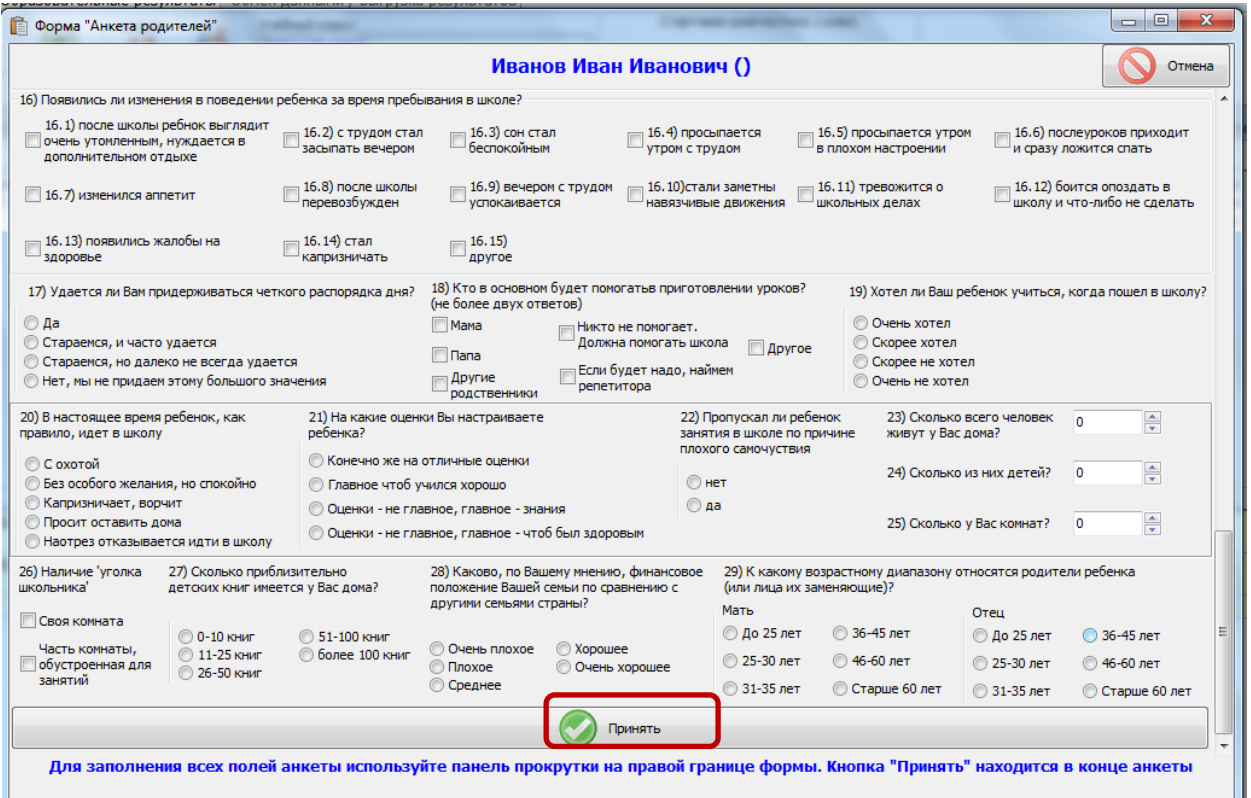

Рис.16а. Форма «Анкета родителей» - конец формы, кнопка «Принять» Заполните форму «Анкету учителя» (рис. 17).

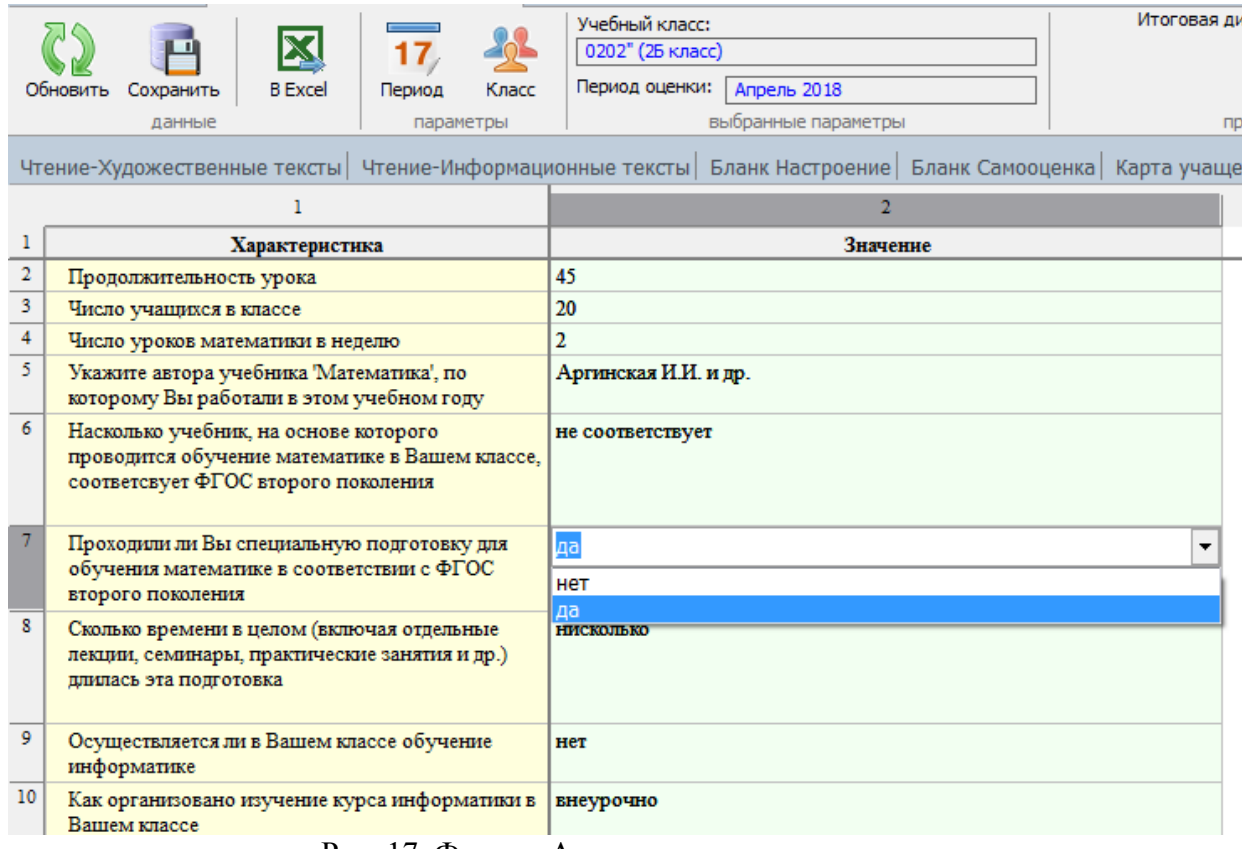

Рис. 17. Форма «Анкета учителя»

После того, как данные по учебному классу заполнены, необходимо перейти во вкладку «Выгрузка результатов».

#### <span id="page-22-0"></span>**Закладка «Выгрузка результатов»**

Закладка «Выгрузка результатов» (рис. 18) предназначена для информационного обмена с сервисом обмена данными КГКСУ ЦОКО.

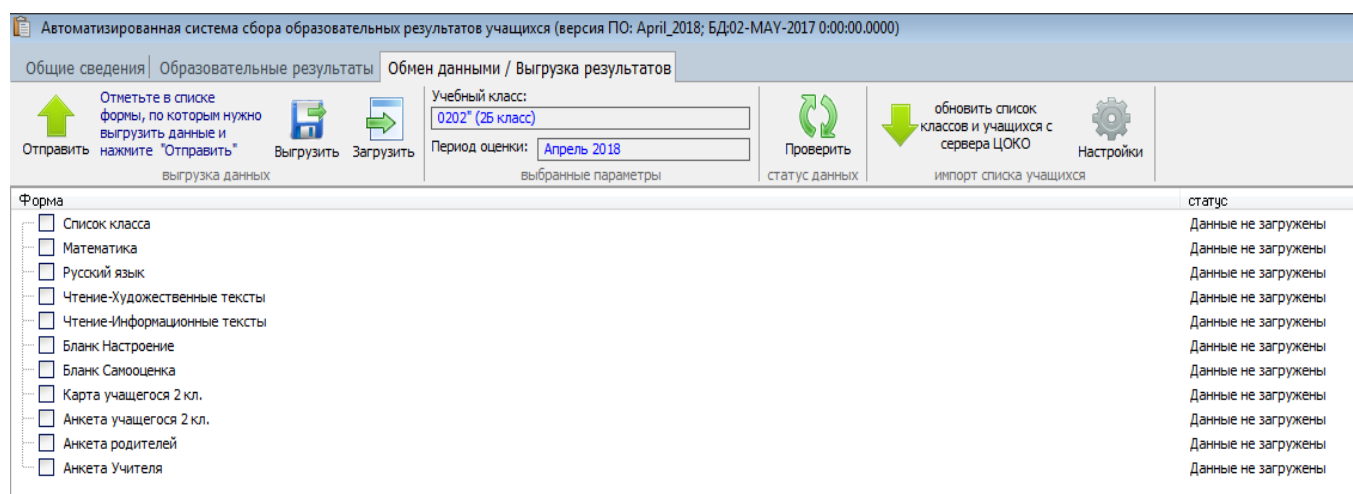

Рис.18. Закладка «Выгрузка результатов»

В ленте инструментов размещены панели: «выгрузка данных», «выбранные параметры», «статус данных» и «импорт списка учащихся».

На панели инструментов «выгрузка данных» размещены кнопки «Отправить», «Выгрузить» и «Загрузить».

Кнопка «Отправить» позволяет отправить данные непосредственно на сервис обмена данными ЦОКО.

Кнопка «Выгрузить» предназначена для сохранения данных в обменный формат выгрузки и служит для целей администрирования, в случае возникновения нештатных ситуаций.

Кнопки «Загрузить» и «Выгрузить» предназначены для обмена данными между локальными копиями программы.

#### <span id="page-22-1"></span>**Процедура отправки данных**

Для выгрузки или отправки данных необходимо:

1. В Закладке «образовательные результаты» выбрать класс и период оценки (они отображаются на панели «выбранные параметры»). В противном случае выгрузка будет невозможна (рис. 19).

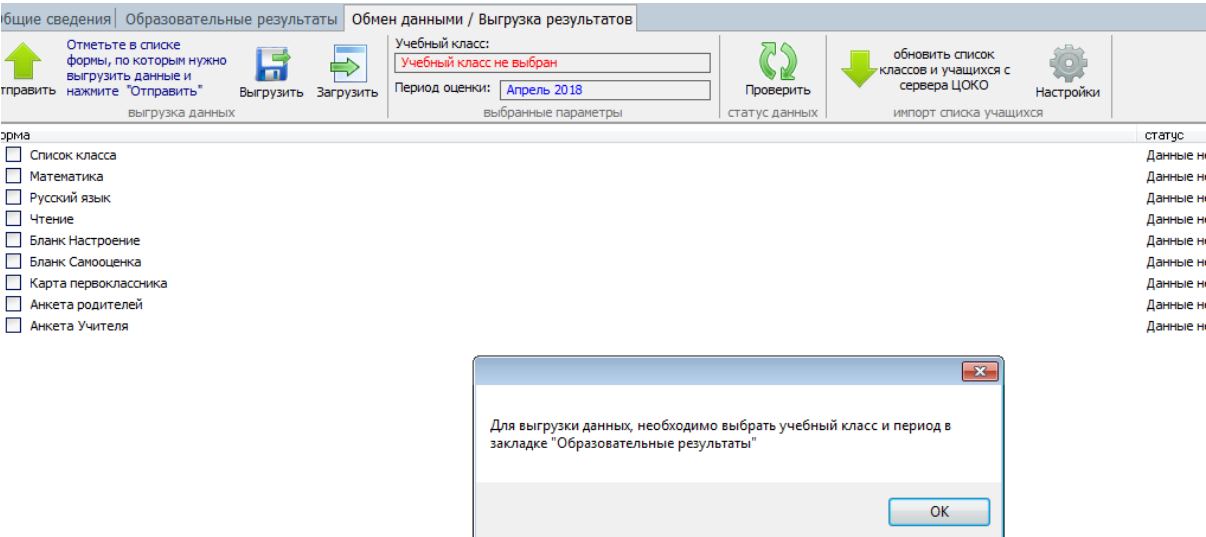

Рис.19. Закладка «Выгрузка результатов». Не выбраны параметры работы (учебный класс).

2. Перейти в закладку «Выгрузка результатов».

2.1. Отметить галочкой необходимые формы из списка (рис. 20).

2.2. После выбора форм необходимо нажать кнопку «Отправить». Если данные отправлены на сервер успешно, то появится сообщение: «Данные успешно отправлены». Если появляется сообщение об ошибке, то необходимо повторить отправку или обратиться к системному администратору (учителю информатики) для устранения неполадок.

**(!) При отправке данных на сервер они помещаются в очередь загрузки. Скорость загрузки зависит от степени загруженности сервера. В порядке очереди данные загружаются в базу, после чего их статус меняется на «загружены».**

2.3. За загрузкой данных можно проследить, нажав кнопку «Проверить» в панели инструментов «статус данных». При успешной загрузке данных напротив отправленных форм появится сообщение: «данные загружены» и время начала обработки.

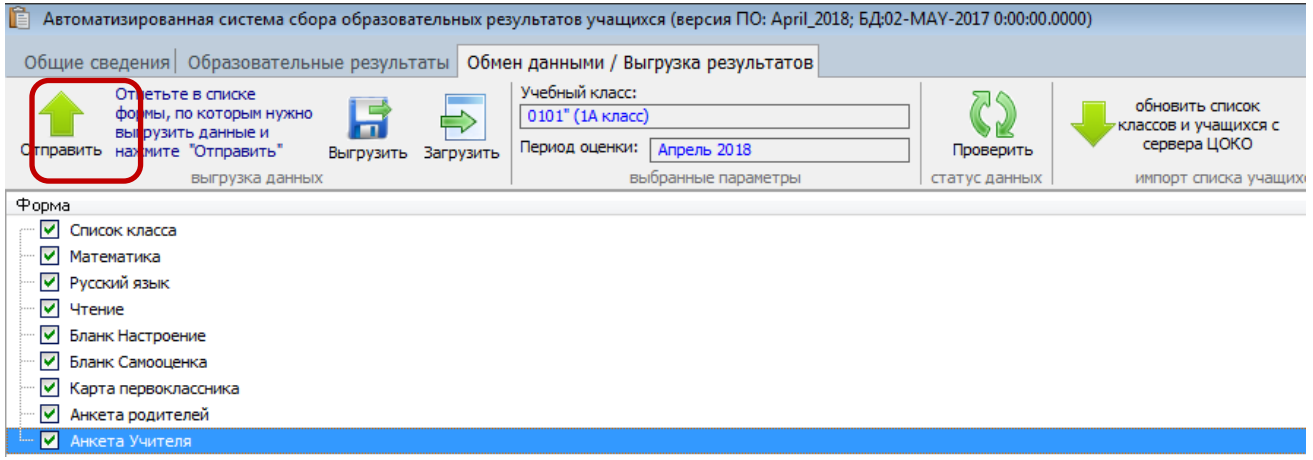

Рис.20. Отправка данных

**(!) Все вышеуказанные действия необходимо повторить для каждого класса, учавствовавшего в диагностике.**

<span id="page-23-0"></span>**«Настройка программы для работы в многопользовательском режиме»**

Работа по заполнению форм может выполняться одновременно несколькими пользователями. Возможны два варианта параллельной работы.

Первый вариант предусматривает создание нескольких копий программы (простым копированием папки с программой) с последующим **Поверка** обменом информацией в обменном формате (см. раздел «Обмен данными между локальными копиями программы» настоящего руководства). Работу по этому варианту целесообразно организовать следующим образом:

- 7. Выполняется установка программы или обновления на одном компьютере (например, у завуча);
- 8. Осуществляется обновление списка классов и учащихся с сервера ЦОКО;
- 9. Выполняется создание необходимого количества копий программы (например, на флеш-накопителях);
- 10. Каждый пользователь, работающий с копией программы, начинает заполнение данных, выбрав в папке «SORU» файл
- 11. Осуществляется заполнение данных;

**Video** armsoru

- 12. Осуществляется сбор данных с различных копий программы (выгрузка данных из локальных копий и загрузка их в объединенную базу, например, у завуча) (см. раздел «Обмен данными между локальными копиями программы»);
- 13. Выполняется передача данных в ЦОКО с объединенной базы.

Второй вариант предусматривает установку СУБД Firebird и соответствующую настройку программы для работы по локальной сети (см. раздел «Настройка параметров при работе по локальной сети»).

#### <span id="page-24-0"></span>**Обмен данными между локальными копиями программы**

Обмен данными осуществляется при помощи кнопок «Выгрузить» и «Загрузить» во вкладке «Обмен данными/Выгрузка результатов»).

При выгрузке данных пользователь указывает формы, которые необходимо выгрузить (рис.21), нажимает на кнопку «Выгрузить». Далее указывает имя файла (файл можно назвать любым удобным для вас именем, например, «Результаты 1А» (рис.21а) и сохраняет его. Затем этот файл любым доступным способом доставляется на компьютер, куда собираются все данные.

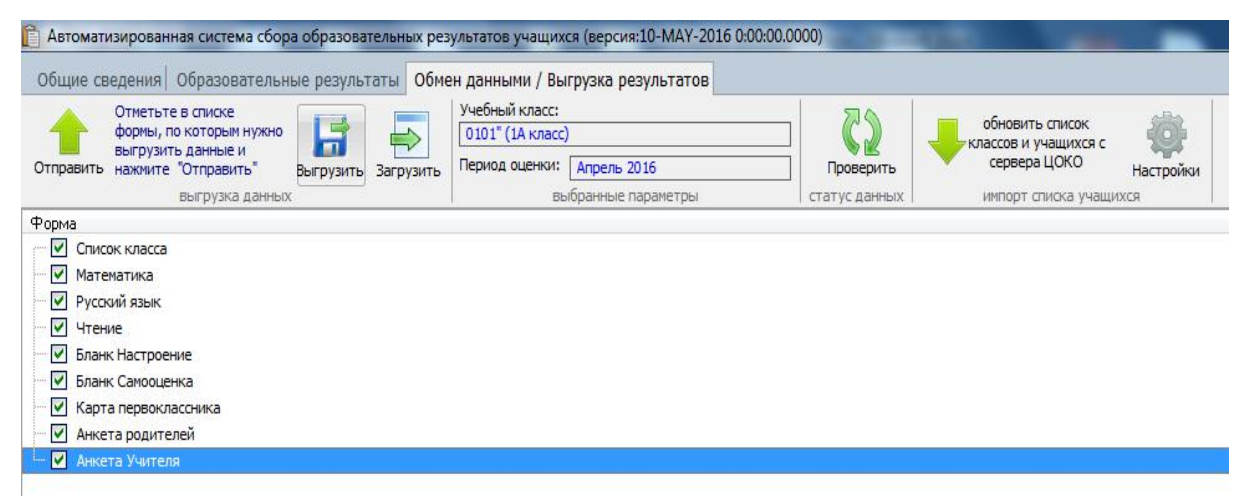

Рис.21. Выгрузка форм из локальной копии для дальнейшей передачи

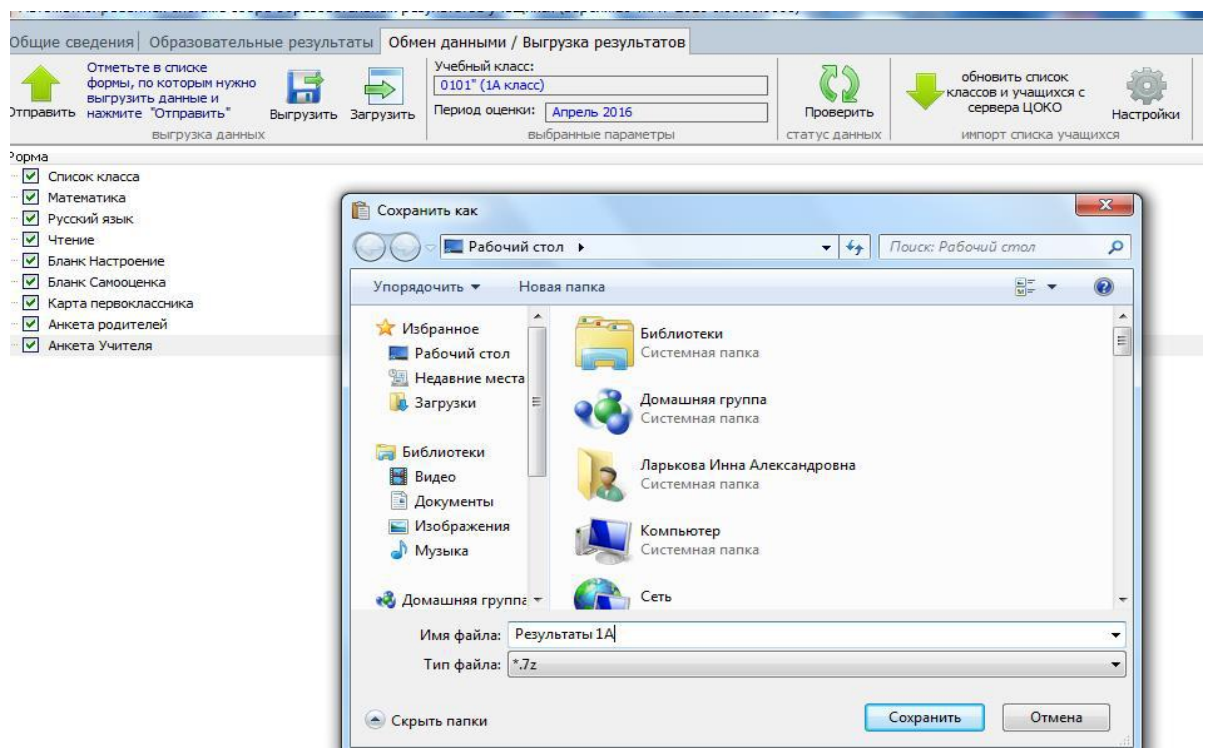

Рис.21а. Сохранение выгрузки из локальной копии

Для того, чтобы перенести выгруженные файлы из копий программы в объединенную базу, необходимо:

- 1. Запустить программу на компьютере;
- 2. Выбрать класс, данные которого необходимо загрузить;
- 3. Перейти в закладку «Обмен данными/Выгрузка результатов»;
- 4. Нажать на кнопку «Загрузить» и выбрать нужный файл (например, «Результаты 1А») (рис.22);
- 5. Перейти во вкладку «Образовательные результаты» и нажать кнопку «Обновить».

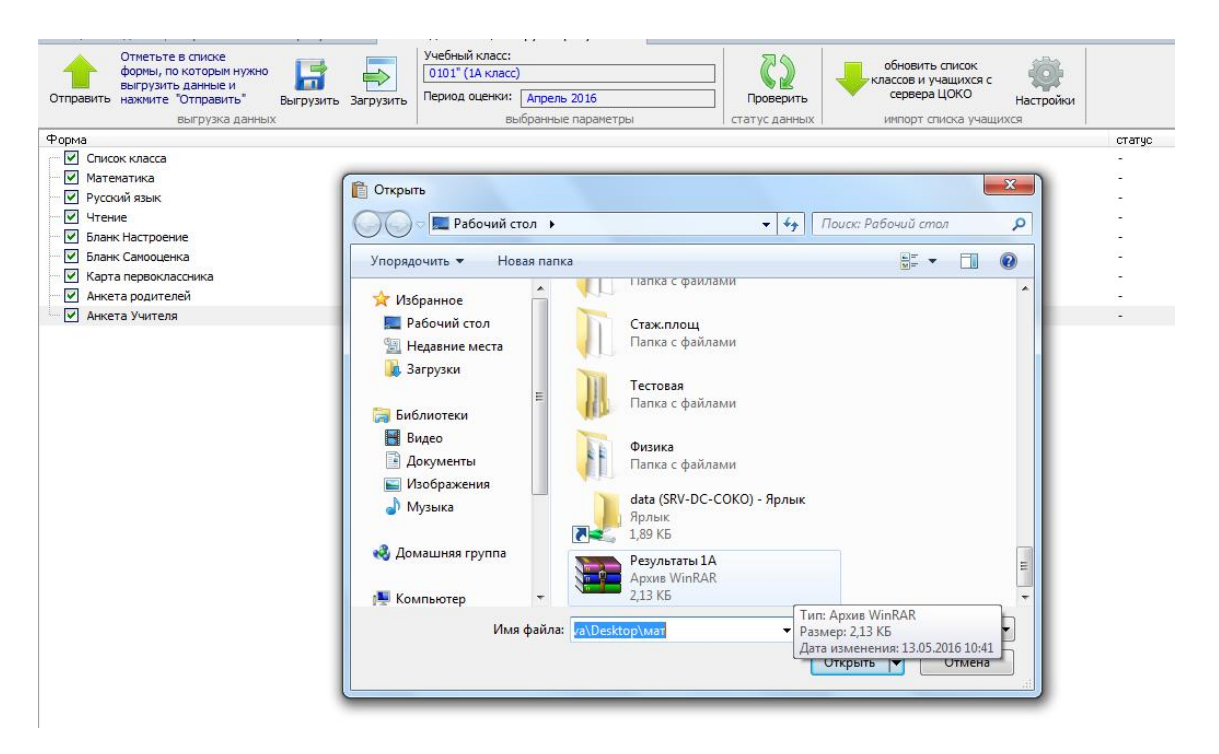

Рис.22. Загрузка файлов в объединенную базу

## <span id="page-26-0"></span>Настройка параметров при работе по локальной сети

Для функционирования ПО в многопользовательском режиме необходима установка на компьютер 32-битной СУБД Firebird версии 2.1 (и выше) и клиентских библиотек для работы с ней. Для работы в однопользовательском режиме установка данной СУБД не требуется.

Для того чтобы настроить программу на работу в сетевом режиме, вам необходимо:

1. Определить компьютер, который будет являться сервером базы данных (им может быть любой компьютер в сети, в том числе и одна из рабочих станций, на которой осуществляется ввод данных) и узнать его сетевое имя (предположим он называется ServerName).

2. Установить на сервер СУБД Interbase/Firebird (запустить ехе файл из

архива - он там один и в появившемся окне жмете «Next>»).

 $\overline{B}$ окне липензионного соглашения (2-е окно  $CM.$   $DMC.23$ ) выбираете «I accept the agreement». Нажимаете «Next», в следующих двух окнах также нажимаете «Next», после чего отображается окно выбора типа установки (см. рис. 24). При установке на компьютер выбранный в качестве сервера, в этом окне НИЧЕГО НЕ МЕНЯЕМ, нажимаем «Next»

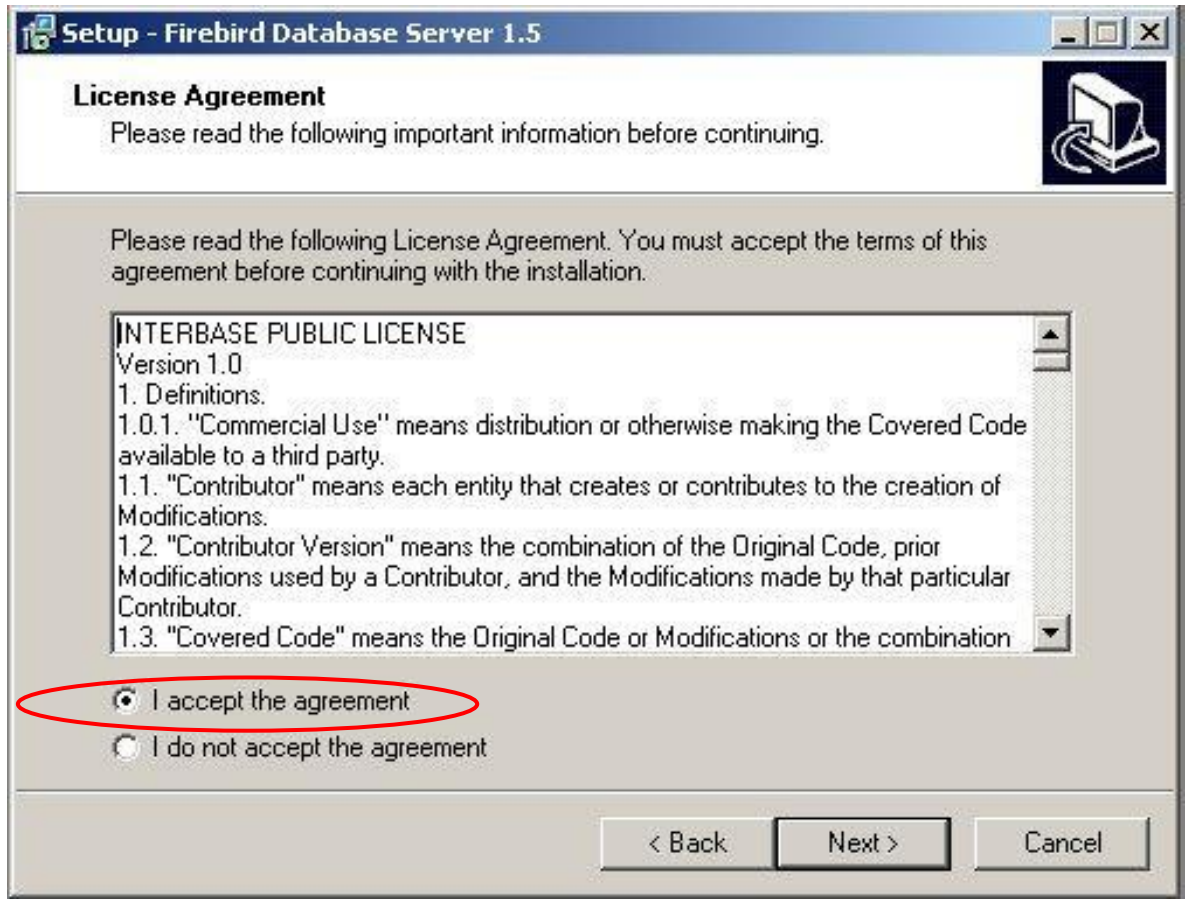

Рис. 23 Окно лицензионного соглашения

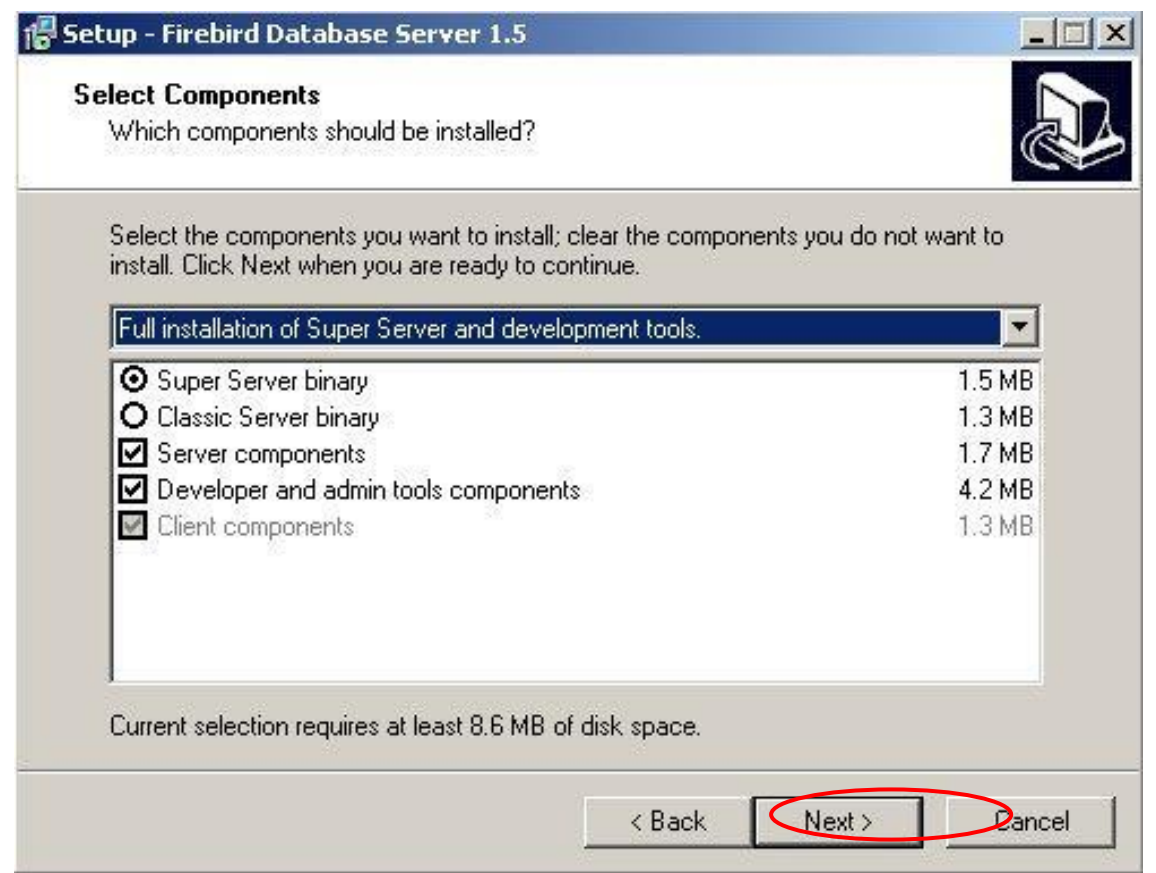

Рис. 24. Выбор типа установки

В следующем окне, так же нажимаем «Next», после чего появляется окно настройки способа запуска сервера (рис.25).

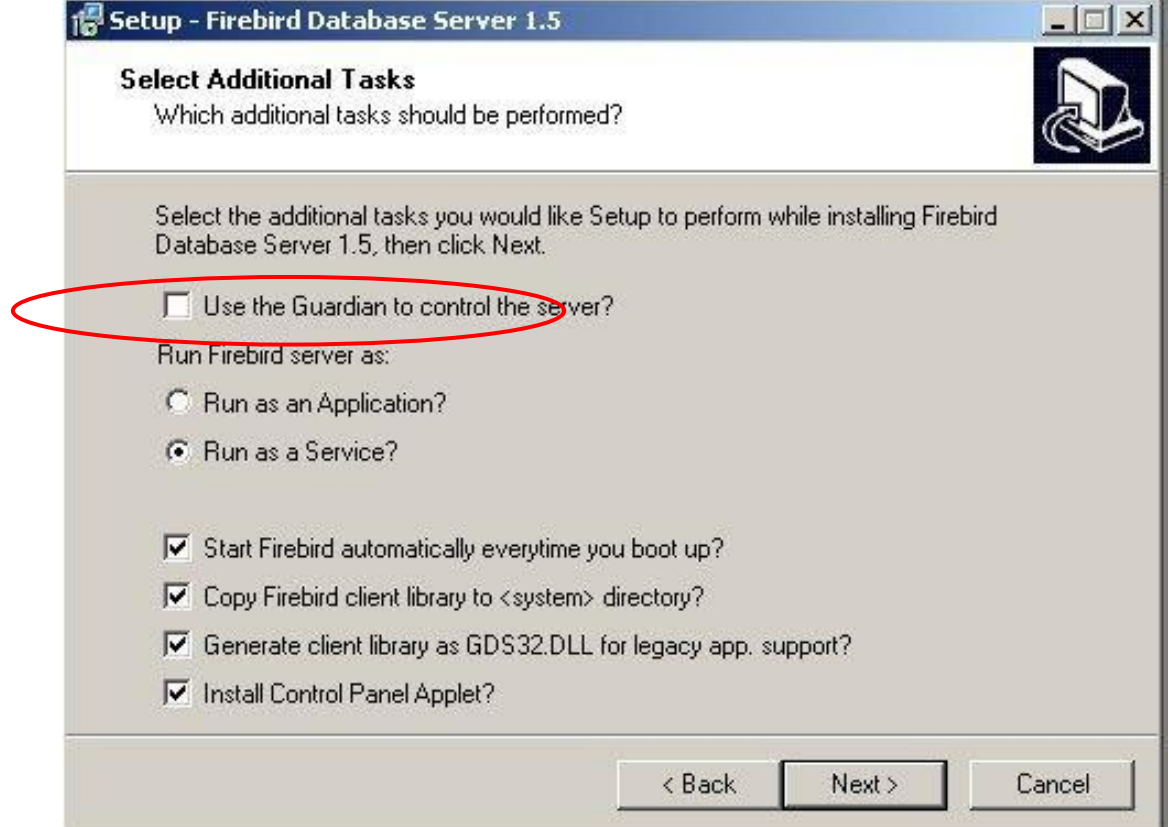

Рис.25. Выбор способа запуска

Менять что-либо в этом окне нет необходимости, однако при желании можно включить галочку «Use Guardian to control the server», ее включение будет означать, что при запущенной СУБД в панели задач (около часов) появится иконка 21. Нажав на которую, вы сможете посмотреть/изменить некоторые свойства сервера или включить/выключить его.

Затем нажимаете «Next» и в следующем окне «Install».

- 3. После установки СУБД необходимо скопировать на компьюте-сервер файл базы данных из папки SORU (SORU\ASSORUDB.FDB), необходимо запомнить путь на сервере, куда вы скопировали файл базы, пусть это будет C:\Program Files\SORU\ **ASSORUDB.FDB**
- 4. После того как сервер установлен и база данных скопирована, необходимо установить и настроить клиентские места АС СОРУ на рабочих станциях. Для этого на каждой станции нужно:
	- а. установить клиентское ПО СУБД FireBird (на компьютере-сервере этого делать не нало)

следуем по инструкции установки сервера, а при выборе типа установки, (см. рис. 26), выбираем «Minimum client install - no server, No tools»

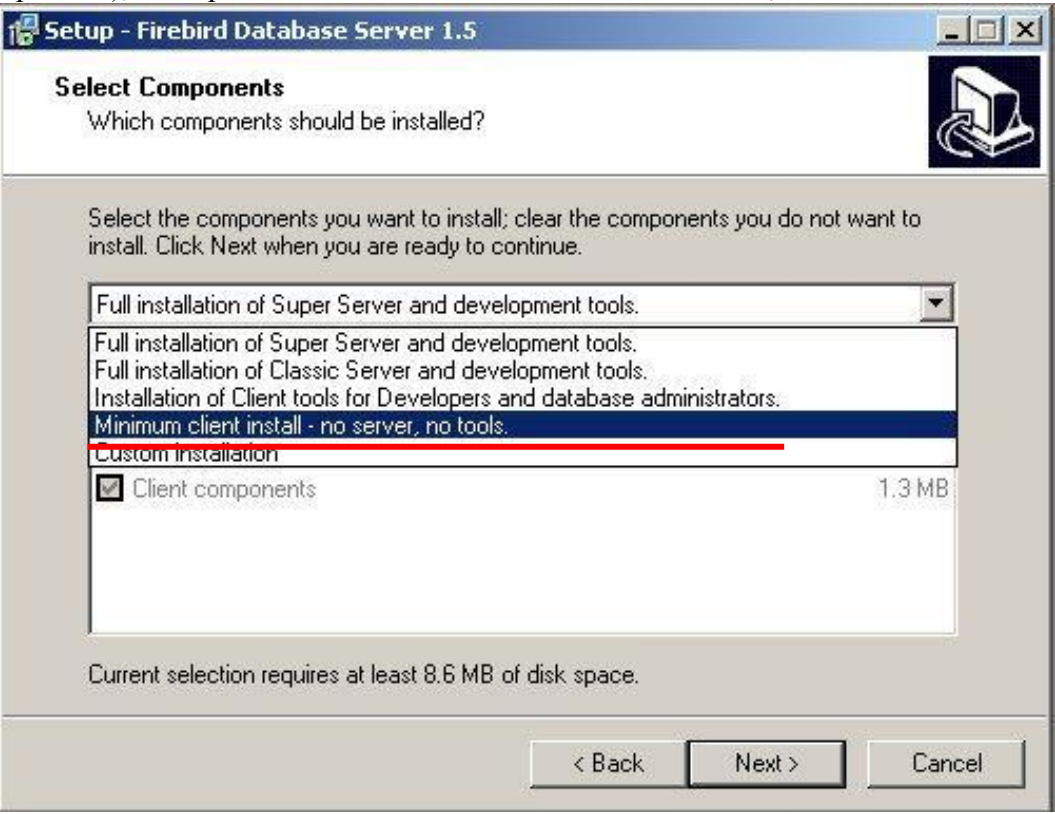

Рис 26 Установка клиентского ПО

Hажимаем «Next» «Install»

b. установить на клиентские рабочие места АС СОРУ. Проще всего поступить следующим образом: настроить клиентское место на одном компьютере, а затем скопировать его на все остальные.

Нужно поправить файл «**DBSettings.ini**» в папке SORU следующим образом [DefaultDataBase]

**DBName= C:\Program Files\SORU\ ASSORUDB.FDB** DBServer=ServerName Login=SYSDBA Password=masterkey UseLocal= $\theta$ 

В поле DBName прописываем путь к файлу базы данных на сервере (мы предположиле что это C:\Program Files\ SORU\ ASSORUDB.FDB

В поле DBServer прописываем имя компьютера - сервера (ServerName)

В поле UseLocal ставим  $0$  – данный признак определяет, в каком режиме должна работать программа: 1 - в монопольном, 0 - в сетевом многопользвательском.

После чего сохраняем изменения и можем приступать к настройке клиентов. (Примечание: рабочая станция, выбранная в качестве сервера, также может выступать и в качестве клиентского рабочего места).

Приложение 2

# Согласие родителей (законных представителей) на проведение диагностики (мониторинга), проводимой Красноярским ЦОКО

соответствии с Федеральным законом № 273-ФЗ от 29.12.2012 B «Об образовании в Российской Федерации», Концепции региональной системы оценки качества начального общего образования в Красноярском крае  $(or 03.08.2015).$ 

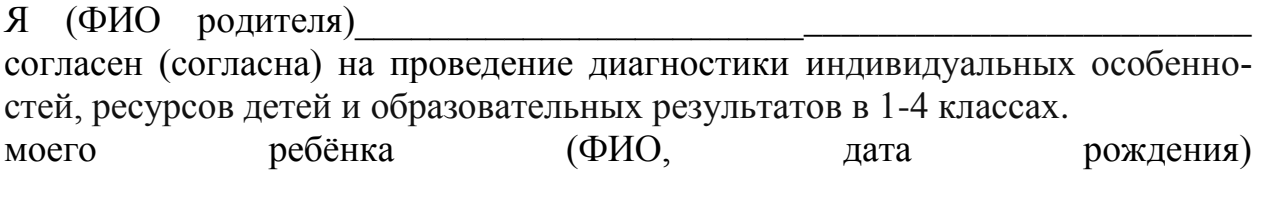

Обязанности педагога:

- предоставлять информацию о результатах обследования ребёнка при обращении родителей

- не разглашать личную информацию, полученную в процессе индивидуальной диагностики с ребёнком и его родителями (законными представителями) третьим лицам.

Родители (законные представители) имеют право:

- обращаться к учителю за консультацией по вопросам прохождения процедуры мониторинга и разъяснению результатов диагностики.

Подпись

# **Информация о разработчиках и органах согласования**

## **Разработчики:**

Ямковая О.Н.

«31» декабрь 2019 г.

## **Согласовано:**

Протокол педагогического совета № 6 от «31» декабря 2019 г.

Введено в действие приказом № 162 от «31» декабря 2019 г.

#### ДОКУМЕНТ ПОДПИСАН ЭЛЕКТРОННОЙ ПОДПИСЬЮ

Сертификат: 1F57632FCC53D8BADEA07DF208A081DEBF6356CA Владелец: Чернова Наталья Юрьевна Действителен: с 09.11.2021 до 09.02.2023